**Česká zemědělská univerzita v Praze**

**Provozně ekonomická fakulta**

**[Katedra informačního inženýrství](https://is.czu.cz/auth/pracoviste/pracoviste.pl?id=121)**

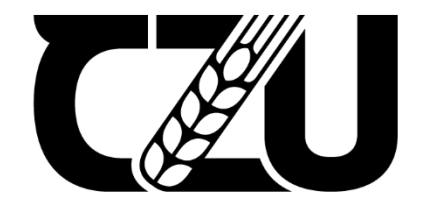

# **Bakalářská práce**

**UI specifikace mobilní aplikace zaměřené na zvýšení finanční gramotnosti v oblasti finančních produktů**

**Matěj Tichý**

**© 2022 ČZU v Praze**

# ČESKÁ ZEMĚDĚLSKÁ UNIVERZITA V PRAZE

Provozně ekonomická fakulta

# ZADÁNÍ BAKALÁŘSKÉ PRÁCE

Matěj Tichý

Informatika

Název práce

Ul specifikace mobilní aplikace zaměřené na zvýšení finanční gramotnosti v oblasti finančních produktů

Název anglicky

UI specification of a mobile application aimed at increasing financial literacy in the field of financial products

#### Cíle práce

Cílem práce je vytvořit UI specifikaci mobilní aplikace zaměřené na zvýšení finanční gramotnosti v oblasti finančních produktů. V teoretické části je cílem vysvětlení základních pojmů týkající se tvorby uživatelského rozhraní a celkového designu mobilních aplikací. Bude provedena analýza technologií a analýza již existujících obdobných aplikací.

Cílem praktické části bakalářské práce je pak samotný návrh vlastního řešení mobilní aplikace zaměřené na zvýšení finanční gramotnosti v oblasti finančních produktů.

#### Metodika

Metodika řešené problematiky bakalářské práce je založena na studiu a analýze odborných informačních zdrojů, dále na analýze stávajících aplikací a technologií. Bude také provedeno šetření formou dotazníku zaměřené na analýzu zkušeností s využíváním mobilních aplikací pro účely zprostředkování finančního produktu.

Na základě tohoto teoretického základu, bude vytvořen vlastní návrh řešení uživatelského rozhraní mobilní aplikace zaměřené na zvýšení finanční gramotnosti v oblasti finančních produktů.

Oficiální dokument \* Česká zemědělská univerzita v Praze \* Kamýcká 129, 165 00 Praha - Suchdol

#### Doporučený rozsah práce

30-60 stran

#### Klíčová slova

Ul specifikace, mobilní aplikace, uživatelské rozhraní, finanční produkty

#### Doporučené zdroje informací

Cooper Alan, Robert Reimann and David Cronin. About Face 3: The Essentials of Interaction Design, 3rd edition. Indianapolis, Indiana: 2007, Wiley Publishing, Inc. ISBN-13: 978-0470084113

Červenková Alena a Michal Hořava. Uživatelsky přívětivá rozhraní. 1. vydání. Praha: Horava & Associates, 2009. ISBN 978-80-254-5295-0

Předběžný termín obhajoby 2021/22 LS-PEF

#### Vedoucí práce Ing. Dana Vynikarová, Ph.D.

#### Garantující pracoviště

Katedra informačního inženýrství

Elektronicky schváleno dne 1. 11. 2021

Ing. Martin Pelikán, Ph.D. Vedoucí katedry

Elektronicky schváleno dne 23. 11. 2021

Ing. Martin Pelikán, Ph.D. Děkan

V Praze dne 06. 03. 2022

Oficiální dokument \* Česká zemědělská univerzita v Praze \* Kamýcká 129, 165 00 Praha - Suchdol

## **Čestné prohlášení**

Prohlašuji, že svou bakalářskou práci "UI specifikace mobilní aplikace zaměřené na zvýšení finanční gramotnosti v oblasti finančních produktů" jsem vypracoval(a) samostatně pod vedením vedoucího bakalářské práce a s použitím odborné literatury a dalších informačních zdrojů, které jsou citovány v práci a uvedeny v seznamu použitých zdrojů na konci práce. Jako autor uvedené bakalářské práce dále prohlašuji, že jsem v souvislosti s jejím vytvořením neporušil autorská práva třetích osob.

V Praze dne datum odevzdání

#### **Poděkování**

Rád bych touto cestou poděkoval Ing. Daně Vynikarové Ph.D., za vedení bakalářské práce a ochotnou spolupráci.

Dále děkuji všem zúčastněným participantům za jejich bezproblémovou spolupráci a pomoc při tvorbě této práce. Také bych rád poděkoval slečně Angelice Nelibové za pomoc s inspirací pro tvorbu grafického návrhu.

# **UI specifikace mobilní aplikace zaměřené na zvýšení finanční gramotnosti v oblasti finančních produktů**

#### **Abstrakt**

Tato bakalářská práce si klade za cíl navrhnout specifikaci uživatelského rozhraní mobilní aplikace, která se zaměřuje na problematiku špatné finanční gramotnosti v oblasti finančních produktů. Teoretická část vysvětluje základní pojmy z oblasti interakce člověka a počítače. Dále uvádí pravidla a postupy při vytváření uživatelského rozhraní mobilních aplikací. Je provedena analýza technologií a analýza již existujících řešení obdobných aplikací.

Praktická část pak obsahuje návrh specifikace uživatelského rozhraní mobilní aplikace. Dále je provedeno šetření formou dotazníku zaměřené na analýzu zkušeností s využíváním mobilních aplikací pro účely zlepšení finanční gramotnosti v oblasti finančních produktů. Výsledky tohoto šetření budou zahrnuty ve vytvořeném návrhu.

**Klíčová slova:** UI specifikace, uživatelské rozhraní, mobilní aplikace, interakční design, finanční gramotnost, finanční produkty

# **UI specification of a mobile application aimed at increasing financial literacy in the field of financial products**

#### **Abstract**

This Bachelor Thesis aims to design the specifications of the user interface of a mobile application that focuses on the issue of poor financial literacy in the field of financial products. The theoretical part explains the basic concepts of human-computer interaction. It also provides rules and procedures for creating the user interface of mobile applications. Technology analysis and analysis of existing solutions of similar applications are performed.

The practical part then contains a proposal for the specification of the mobile application user interface. Furthermore, a survey is conducted in the form of a questionnaire focused on the analysis of experience with the use of mobile applications for the purpose of improving financial literacy in the field of financial products. The results of this survey will be included in the draft.

**Keywords:** UI specifications, user interface, mobile applications, interaction design, financial literacy, financial products

## 1 Obsah

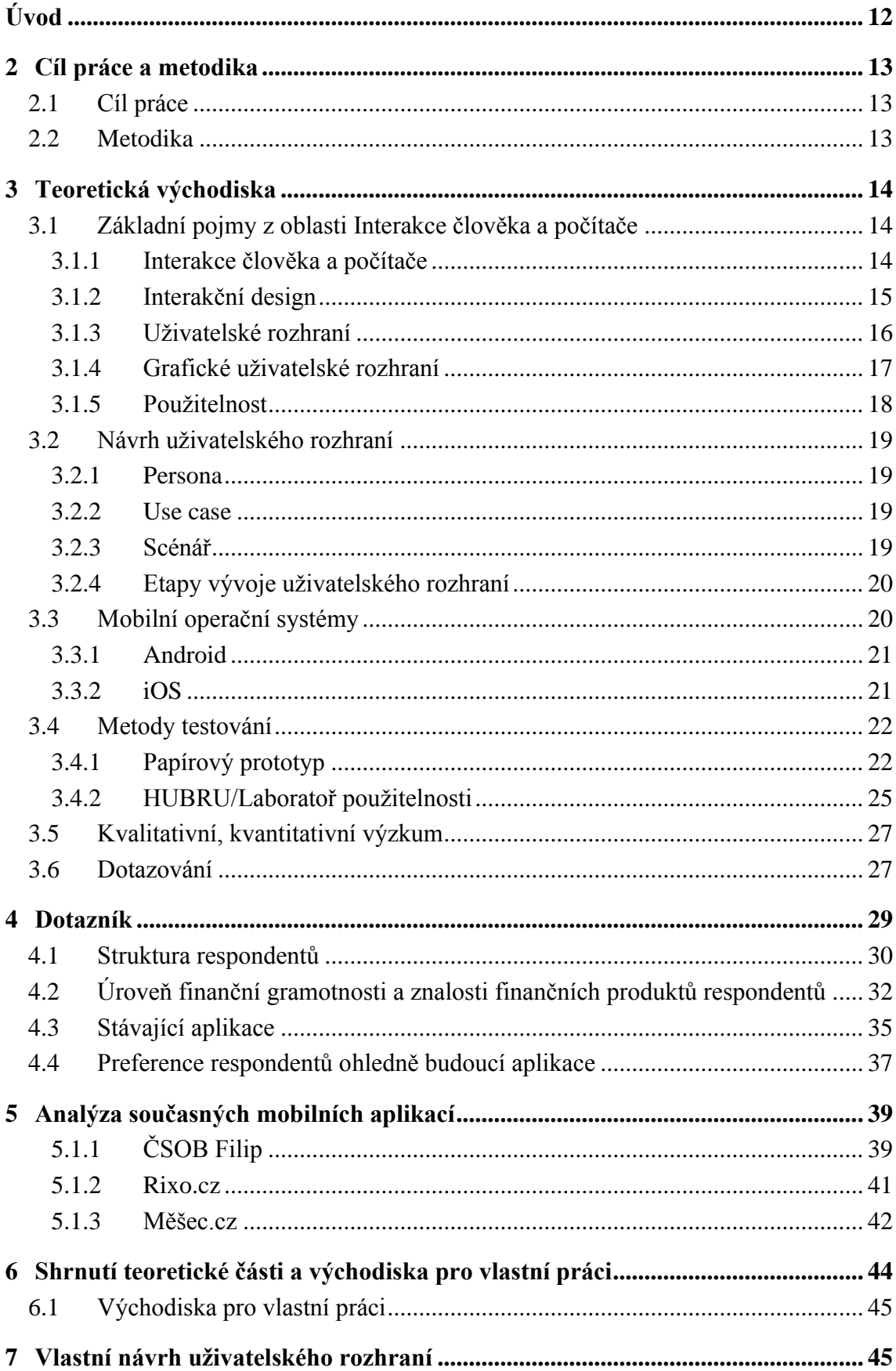

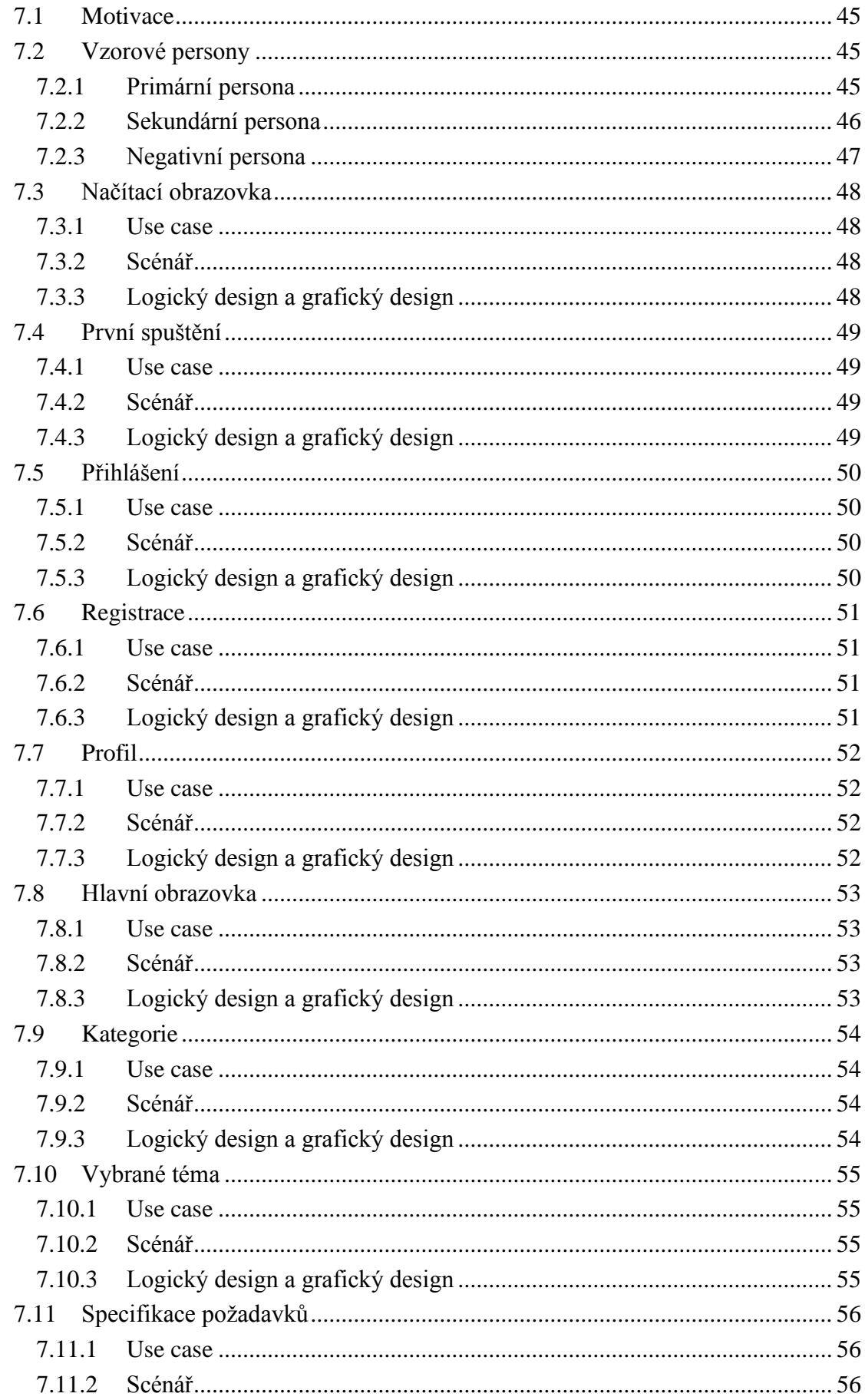

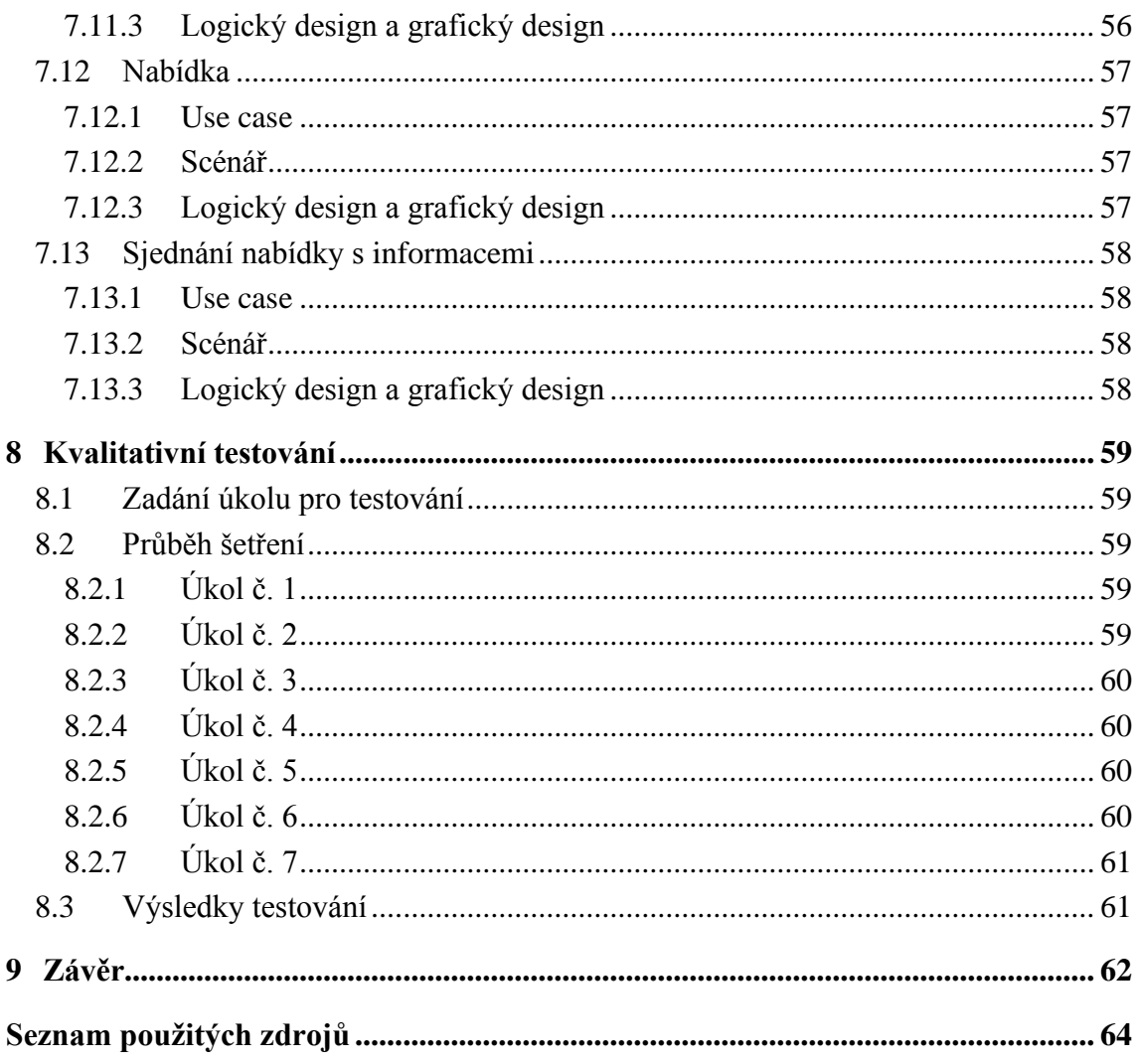

# Seznam obrázků

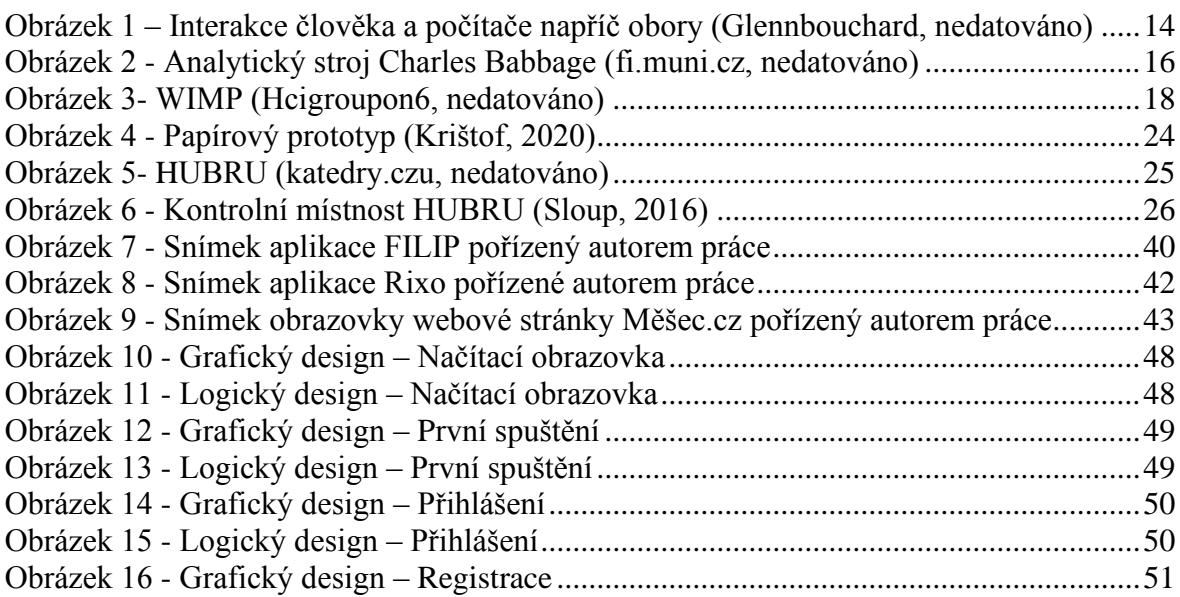

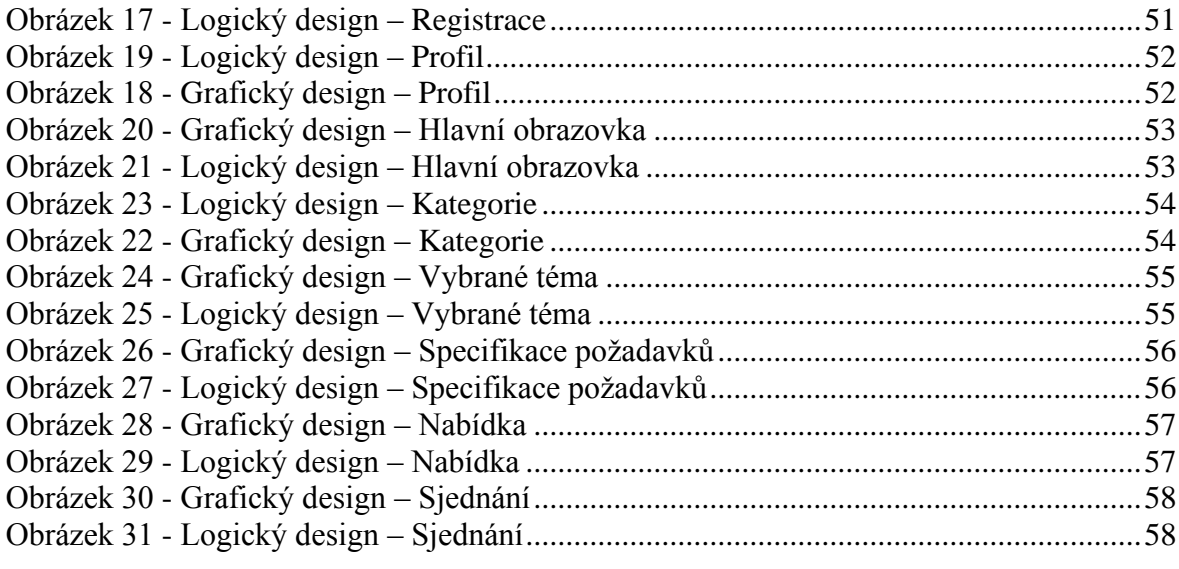

## <span id="page-11-0"></span>**Úvod**

V posledních pár letech se velmi rozmohl pojem finanční gramotnost a jeho skloňování všemi směry. Často můžete číst v článkách a na internetu, jak finančně negramotní jsou Češi a jak špatně dopadli při průzkumech. Velké množství stránek, aplikací i portálů nabízí, že Vás naučí, jak zacházet s penězi, jak můžete šetřit a splnit si tak své sny, plánovat a tak dále. K čemu vám ale je finanční gramotnost, když nevíte, co s ní? K čemu je vám dobré vědět, že máte investovat peníze a tvořit si rezervy, když nevíte, jak máte investovat anebo kde si nechávat rezervy uložené.

Bohužel, velké množství takovýchto "vzdělávacích" portálů vás naučí jen pár základních teoretických znalostí, které pokud budete dodržovat měli byste být úspěšní ve svém životě po finanční stránce. Žádná aplikace však nenabízí komplexní vzdělání v oboru finančních produktů, a to i těch, které denně používáme.

Tato bakalářská práce, tak řeší problém špatné finanční gramotnosti v oblasti finančních produktů.

V rámci této práce jsou rozebrány hlavní témata týkající se vysvětlení, tvorby a testování návrhu uživatelského rozhraní. V prvním tématu jsou vysvětleny základní pojmy týkající se interakce člověka a počítače. Je zde vysvětleno uživatelské rozhraní a grafické uživatelské rozhraní. Druhé téma se pak zaměřuje na samotnou tvorbu návrhu uživatelského rozhraní, vysvětluje jednotlivé etapy a důležité části návrhu. Třetí téma popisuje rozdíl mezi mobilní a webovou aplikací a rozebírá klady a zápory těchto typů. V čtvrtém tématu jsou popsány metody testování navrhnutého uživatelského rozhraní. Vzhledem k provedenému výzkumu v rámci práce se páté téma zaměřuje na vysvětlení rozdílů mezi kvantitativním a kvalitativním výzkumem. Šesté téma pak popisuje jednu z metod výzkumu a tou je dotazování. Sedmým tématem je analýza současných existujících aplikací a řešení. Následuje vyhodnocení dotazníkového šetření. A posledním tématem teoretické části je kompletní shrnutí získaných teoretických poznatků a popsaná východiska pro vlastní práci.

## <span id="page-12-0"></span>2 **Cíl práce a metodika**

## <span id="page-12-1"></span>2.1 **Cíl práce**

Cílem práce je vytvořit UI specifikaci mobilní aplikace zaměřené na zvýšení finanční gramotnosti v oblasti finančních produktů. V teoretické části je cílem vysvětlení základních pojmů týkající se tvorby uživatelského rozhraní a celkového designu mobilních aplikací. Bude provedena analýza technologií a analýza již existujících obdobných aplikací.

Cílem praktické části bakalářské práce je pak samotný návrh vlastního řešení mobilní aplikace zaměřené na zvýšení finanční gramotnosti v oblasti finančních produktů.

#### <span id="page-12-2"></span>2.2 **Metodika**

Metodika řešené problematiky bakalářské práce je založena na studiu a analýze odborných informačních zdrojů, dále na analýze stávajících aplikací a technologií. Bude také provedeno šetření formou dotazníku zaměřené na analýzu zkušeností s využíváním mobilních aplikací pro účely zprostředkování finančního produktu.

Na základě tohoto teoretického základu, bude vytvořen vlastní návrh řešení uživatelského rozhraní mobilní aplikace zaměřené na zvýšení finanční gramotnosti v oblasti finančních produktů.

## <span id="page-13-0"></span>3 **Teoretická východiska**

#### <span id="page-13-1"></span>3.1 **Základní pojmy z oblasti Interakce člověka a počítače**

#### <span id="page-13-2"></span>3.1.1 **Interakce člověka a počítače**

Interakce člověka a počítače (human-computer interaction – HCI) představuje oblast výzkumu a praxe, která studuje vztah mezi člověkem a počítačem. Nemusí však jít pouze o počítače, ani o elektronická zařízení. Tato disciplína se zabývá nejširší škálou produktů a zkoumá chování uživatele a odezvy těchto produktů na podněty uživatele. Největší rozvoj byl na přelomu 70. a 80. let 20. století, a to především v souvislosti s rozvojem počítačových technologií. Interakce člověka s počítačem je řadou procesů a dialogů probíhajících na základě řady pravidel, očekávajících zpětnou vazbu. Vstupní informace jsou počítači předávány např. pomocí klávesnice, myši či hlasového vstupu. Výstupní informace předává počítač pomocí monitoru, tiskárny anebo hlasového výstupu. (Jonák, 2003), (Hewett, 2014)

Na počátku rozvoje této oblasti nikdo nečekal v takový úspěch, za který můžeme samozřejmě děkovat právě rozvoji počítačových technologií a osvojení si především počítačových zařízení běžnými uživateli. Díky tomu se tato disciplína stala středem pozornosti mnoha odborníků, a to i z jiných disciplín s kterými do značné míry koleruje. (Němečková, 2010)

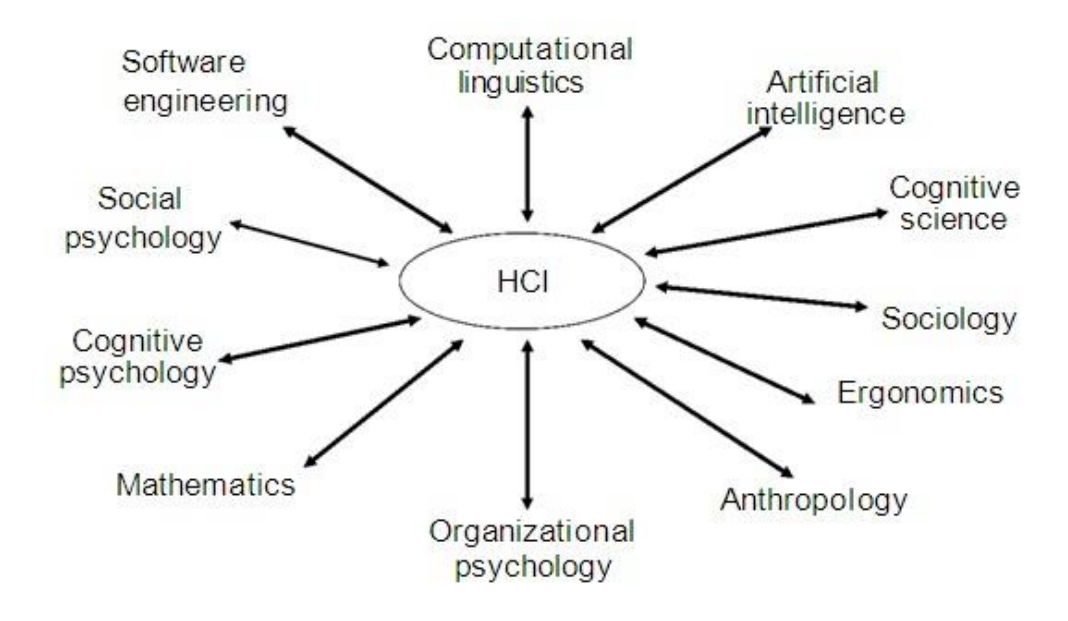

<span id="page-13-3"></span>*Obrázek 1 – Interakce člověka a počítače napříč obory (Glennbouchard, nedatováno)*

#### <span id="page-14-0"></span>3.1.2 **Interakční design**

Interakční design *"představuje disciplínu, která se zabývá otázkou: Jak uživatel provede požadovanou operaci?"* (Symbio, 2012). Je zaměřen na uživatele, naplnění jeho potřeb a jeho očekávání. S vývojem nových technologií a stále se zvyšujícím tlakem se zaměřit na potřeby uživatele můžeme vidět, velmi rychlí vývoj interakčního designu v posledních třech desetiletích. Hlavním z nejdůležitějších faktorů interakčního designu je, že interakce každého uživatele se liší a každý má od produktu jiné očekávání. V tomto očekávání může hrát roli spousta faktorů např. úroveň znalostí a dovedností interakce s počítačem, věk, kultura, zvyky atd. proto zůstává prioritou jednoduchost a přehlednost navrhnutého designu. Návrh interakčního designu se zaměřuje především na poutavé rozhraní s dobrým chováním. (Cooper, 2007)

Při tvorbě produktu určeného k interakci s člověkem, bychom se měli zaměřit na šest základních pravidel:

- 1. **Určit, jak mohou uživatelé s rozhraním interagovat** Co je uživatel schopný dělat s jeho myší/prstem. Na co může kliknout, co může přetáhnout nebo vložit. Jaké systémové příkazy uživatel může chtít použít, které by měli s rozhraním reagovat např. ctrl+p – uživatel bude očekávat možnost vytisknutí stránky.
- 2. **Dát uživateli nápovědu co se bude dít, při provedení interakce**  Pomoci uživateli pochopit co se stane při jeho interakci může např. tvar, barva, velikost atd. nebo také jednoduché a smysluplné označení daného prvku.
- 3. **Předvídaní a zmírňování chyb**  Pro předvídání a zmírnění chyb vám nejvíce můžou pomoci chybové zprávy, které uživateli poskytnou dostatečný kontext a následné řešení. Dále můžete využívat omezení, které donutí uživatele upravit své chování.
- 4. **Zvážení zpětné vazby systému a jeho dobu odezvy**  Jakou zpětnou vazbu uživatel dostane po provedení akce? Když uživatel provede akci, systém musí zareagovat a dát uživateli zpětnou vazbu.
- 5. **Strategicky umístit každý prvek**  U strategického umístění je potřeba dodržovat běžné standardy, kdy mají uživatele určité povědomí o tom, jak by daný prvek měl být umístěn. Jednotlivé prvky musí být nejen dobře umístěné, ale musí být také dostatečně velké, aby na ně mohl uživatel kliknout. Toto je důležité především u mobilních telefonů, kde uživatel využívá dotek.

6. **Zjednodušte, abyste se naučili** – Důležité je "nepřehltit" uživatele velkým množstvím informací. George Miller zjistil, že lidé jsou schopni si zapamatovat pět až devět položek najednou v krátkodobé paměti, než zapomenou. Dále je potřeba přenést co největší možné množství požadavků z uživatele na systém. (Baxley, 2002), (Usability.gov, 2020)

#### <span id="page-15-0"></span>3.1.3 **Uživatelské rozhraní**

Pojem uživatelské rozhraní můžeme definovat mnoha způsoby. V jednoduchosti lze za uživatelské rozhraní považovat jakýkoliv způsob interakce člověka se strojem. S prvním takovýmto strojem přichází již v roce 1837 anglický matematik Charles Babbage. Jeho analytický stroj obsahoval aritmetickou jednotku, integrovanou paměť a řídící tok s větvením a cykly. (Graham-Cumming, 2010)

V průběhu let se stroje a jejich uživatelské rozhraní stále vyvíjela a zlepšovala. Největší technologický vývoj však byl za druhé světové války, kde se vývoj nových zařízení rozvinul nejvíce. K interakci mezi strojem a člověkem sloužily přepínače a světelné signály. Později byly tištěné výstupy realizovány pomocí děrných štítků. Nevýhodou těchto rozhraní však byla velká náročnost na užívání, která byla kladena na uživatele a kteří tak museli disponovat odbornými znalostmi. S prvními počítači tak pracovali pouze odborníci a vědci. (Morville, 1998)

<span id="page-15-1"></span>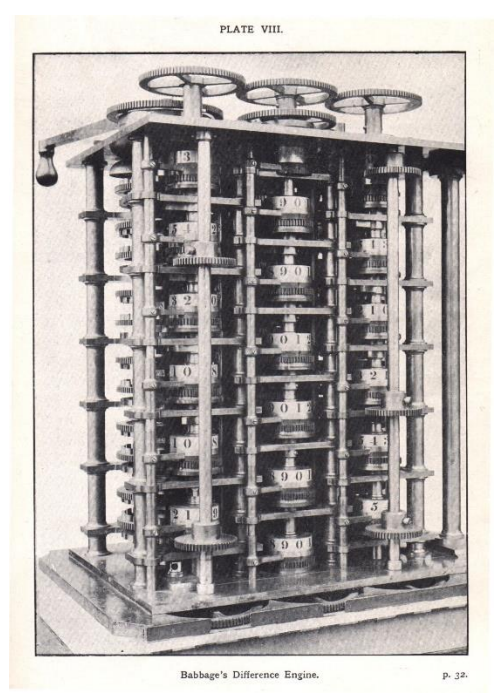

*Obrázek 2 - Analytický stroj Charles Babbage (fi.muni.cz, nedatováno)*

V 60. letech 20. století pak vzniká první uživatelsky přívětivější rozhraní, a to příkazový řádek – CLI (command line interface). Uživatel interagoval s počítačem pomocí klávesnice a předem naprogramovaného umělého jazyka. I přes pokrok oproti děrným štítkům a přepínačům, je i tento druh uživatelského rozhraní velmi náročný pro uživatele, neboť je nutné ovládat příkazy v umělém jazyce. Tento způsob interakce, však i do dnešních dnů zůstává u určité skupiny uživatelů oblíbený. (Morville, 1998)

#### <span id="page-16-0"></span>3.1.4 **Grafické uživatelské rozhraní**

V dnešní době je nejčastějším typem uživatelského rozhraní grafické uživatelské rozhraní (anglicky Graphical User Interface, známé pod zkratkou GUI). Tento typ uživatelského rozhraní umožňuje jednoduchou práci se zařízením nebo aplikací a dává tak uživateli možnost se pohybovat v grafickém prostoru tohoto zařízení. Interakce mezi zařízením a uživatelem pak probíhá pomocí grafických prvků (objektů), s kterými je možné manipulovat například pomocí myši nebo prstu. (Stephenson, 1999)

Již začátkem osmdesátých let vznikl první koncept grafického uživatelského rozhraní, a to dnes již známý koncept WIMP (Windows, Icons, Menus, Pointer). Tento koncept byl vyvinut pro počítač Xerox Alto od společnosti Xerox. Velkou oblibu však získal až v roce 1984 díky počítači Macintosh od společnosti Apple. Oproti tehdejšímu běžnému textovému rozhraní se liší především v jednoduchosti ovládání. Filozofií tohoto konceptu jsou čtyři základní prvky:

- 1. Okna každý spuštěný program je reprezentován jedním oknem.
- 2. Ikony reprezentace určité funkce pomocí grafického symbolu.
- 3. Menu nabídka složená z textu či ikon.
- 4. Ukazatel graficky reprezentované vstupní zařízení, s nímž pohybuje uživatel.

Grafické rozhraní se u jednotlivých zařízení může lišit na základě potřeb cílových uživatelů, a to například v závislosti na zkušenosti, věku, národnosti atd. (Stephenson, 1999)

|                                                                                 |                                                                                                    |                                                                                        | <b>Redstone Commander</b>                                                                                                    |                                                         | ெ                                                                                                    |
|---------------------------------------------------------------------------------|----------------------------------------------------------------------------------------------------|----------------------------------------------------------------------------------------|----------------------------------------------------------------------------------------------------|---------------------------------------------------------|----------------------------------------------------------------------------------------------------|
| Œ                                                                               | π                                                                                                    | $\mathbf{R}$<br>$\sim$ $\sim$                                                          | 61<br>63<br>×                                                                                                    |                                                         | To editor                                                                                                    |
| B.                                                                              | bootlog.toc                                                                                                    |                                                                                        | Name                                                                                                    | Link target<br>Type                                     | Size                                                                                                    |
| Choices<br>Desktop<br>evolution<br>Mail<br>Predstone<br>ROOTDOC<br>shelf<br>10x | borland_kylix_<br>driverguide.ps<br>a editor.jpg<br>p filemanager.jpg<br>install.log<br>install.log.sysic<br>la) logo.eps<br>d logo.jpg<br>pdflatex.fmt<br>bootlog.aux<br>pdflatex.html<br>pdflatex.iog<br>screen_blue-32<br>Ιď<br>segusoLand-da<br>texput.log<br>texsys.aux | Open File<br>My Table<br>m<br>Package<br>Utility<br>Select all<br><b>Invert Select</b> | <b>200</b><br><b>DOOM/3/V6</b><br><i><b>xplore</b></i><br>Add new<br>Manage<br>Quick File<br>Quick Folder<br>Quick Mount<br>c. | Add new<br>Manage                                       | <b>COUNTING</b><br>4.00 KB<br>4.00 KB<br>125 bytes<br>9.51 KB<br>24 bytes<br>543 bytes<br>566 bytes<br>679 bytes<br>3.07 KB<br>84 bytes             |
| bootlog.brf<br>bootlog.dvi<br>bootlog.idx                                       |                                                                                                    | List Directory<br>Ŵ<br>New directory<br>Rename                                         | Quick Programs<br><b>Quick Script</b><br>bootlog ind<br>bootlog lof                                                            | LinuxWork Folder<br>Scripts Folder<br>Postscript Folder | 33.15 KB<br>٠<br>380 bytes<br>٠<br>321 bytes<br>351 bytes<br>٠<br>189 bytes                                                                         |
| bootlog.ilg<br>bootlog.ind<br>bootlog lof<br>bootlog.log                        |                                                                                                    | ×<br>Delete<br>Recover trash<br>Empty trash bin                                        | Add new<br>Manage<br>/000/                                                                                                    | PDF Folder<br>Web Folder<br>Majl Folder                 | ٠<br>16.60 KB<br>1.25 KB<br>٠<br>69.85 KB<br>18.47 KB<br>٠<br>88.13 KB<br>٠<br>3.17 KB<br>3.17 KB<br>٠<br>$13.20$ KB $\bullet$<br>٠<br>$\leftarrow$ |
| bootlog.out<br>bootlog.pdf<br>bootlog.tex                                       |                                                                                                    | Eile info                                                                              | bortand kylix install log<br>Diricon<br>driverquide ps                                                                         | Picture Folder<br>Music Folder<br>Video Folder          |                                                                                                    |
|                                                                                 |                                                                                                    |                                                                                        | /root/                                                                                                    | Software Folder                                         | ۲                                                                                                    |

*Obrázek 3- WIMP (Hcigroupon6, nedatováno)*

#### <span id="page-17-0"></span>3.1.5 **Použitelnost**

*"Ta je definována jako schopnost informačního systému či softwarového produktu být srozumitelný se snadnou naučitelnou obsluhou a atraktivní při používání za stanovených podmínek." (Pavlíček, 2012)*

Mezi hlavní aspekty uživatelského rozhraní patří tzv. použitelnost. Správná použitelnost nám zajistí, že uživatelské rozhraní bude vždy přehledné a srozumitelné. U dobré použitelnosti je zajímavé to, že si uživatel nevšimne žádného problému. Tedy vždy ví, na jaké stránce se nachází a kam může pokračovat. Také je mu vždy jasné, co může od prvku očekávat a jak s ním interagovat. (Visibility, 2017)

Špatné použitelnosti si všimnete až ve chvíli, když nastane nějaký problém. Například uživatel neví, jak se dostane na požadovanou stránku a je poté zmatený či úplně odejde. Správná použitelnost je v dnešní době velmi důležitá a je tak důležitou součástí jak vývoje uživatelského rozhraní, tak následného testování. (Visibility, 2017)

#### <span id="page-18-0"></span>3.2 **Návrh uživatelského rozhraní**

Návrh uživatelského rozhraní je prvotním a nejzásadnějším krokem při tvorbě uživatelského rozhraní. Návrh pomáhá nejen pro vizualizaci rozložení základních prvků a textu v uživatelském rozhraní, ale především slouží pro testování s uživateli a vývojáři. Tvorbě návrhu by se měla vždy věnovat zvýšená pozornost, neboť kvalita uživatelského rozhraní patří mezi hlavní kritéria, které rozhodují o úspěchu systému. (Červenková, 2009)

Správný proces návrhu uživatelského rozhraní vyžaduje spolupráci několika disciplín a správné sestavení vývojářského týmu. Uživatelské rozhraní nemůže být pouze graficky působivé, stejně tak ale nemůže být pouze funkční. Proto je důležité, aby se jednotlivý vývojáři specializovali na oblasti, které mohou pomoci jedinečně konečné podobě návrhu. (Šafář, 2006)

#### <span id="page-18-1"></span>3.2.1 **Persona**

Zamyšlení, pro koho je daný návrh tvořen je naprosto zásadní a patří tak do klíčových kroků při tvorbě návrhu uživatelského rozhraní. Persona je fiktivní osoba, které je vytvářena na základě výzkumu, pro jednoduší určení cílové skupiny našich uživatelů.

Rozlišují se tři základní typy person. Primární (typ A), sekundární (typ B) a negativní (typ C). Primární persona je náš cílový uživatel, pro kterého, je daný návrh vytvářen. Sekundární personou je uživatel, který nemá problém návrh využívat, ale není přímou součástí cílové skupiny. Negativní persona je speciálním případem uživatele, na kterého návrh není cílen a který ho tedy nebude využívat. U jednotlivých typů person se definuje především věk, pohlaví, záliby a popis běžného dne. (Calabria, 2004), (Cooper, 2007)

#### <span id="page-18-2"></span>3.2.2 **Use case**

Jedná se o metodu, která nám popisuje danou sekvenci kroků, které uživatel vykonává za splněním konkrétního cíle a která slouží k objasnění těchto kroků. Důraz je pak kladen především na co největší zjednodušení těchto kroků, tak aby uživatel dosáhl svých cílů. Use case sám o sobě není popisem širšího kontextu užívání systému. Popisuje pouze základní obrysy interakce a je psán z pohledu uživatele. (Cooper, 2007)

#### <span id="page-18-3"></span>3.2.3 **Scénář**

Scénář popisuje interakci mezi systémem a uživatelem z pohledu systému. Scénář se píše chronologicky v bodech v návaznosti na uživatelskou aktivitu. (Cooper, 2007)

#### <span id="page-19-0"></span>3.2.4 **Etapy vývoje uživatelského rozhraní**

Tvorba návrhu uživatelského rozhraní se skládá z několika částí. První krok je návrhu podoby (design), vytvoření prototypu a testování. (Bureš, 2013), (Šafář, 2006)

#### 3.2.4.1 Návrh podoby

Během návrhu podoby se definují hlavní rysy uživatelského rozhraní na základě třech hlavních faktorů. Za prvé jde o porozumění cílovému uživateli – věku, pohlaví, odborné znalosti, očekávání. Za druhé dochází k charakterizování pracovního prostředí tedy – sociální a kulturní vlivy, tradice, zvyklosti atd. A za třetí jsou určeny potřebné funkce. Díky definování těchto tří faktorů jsou vývojáři schopni vytvořit dostatečně kvalitní návrh uživatelského rozhraní. (Bureš, 2013), (Šafář, 2006)

#### 3.2.4.2 Vytvoření prototypu

Po vytvoření návrhu je potřeba tento návrh převést do formy, která umožňuje komunikaci s uživatelem. Takové to formě se říká prototyp. Jde o zjednodušené modely rozhraní, které umožňují uživateli vyzkoušet si práci s rozhraním, aniž by bylo nutné investovat rozsáhlé prostředky do jeho implementace. Možností, jak prototyp můžeme vytvořit je hned několik. Nejjednodušší variantou je pomocí tužky a papíry, dále můžeme prototyp vytvořit formou animované simulace nebo například přímo pomocí specializovaného softwaru. (Bureš, 2013), (Šafář, 2006)

#### 3.2.4.3 Testování

Poslední fází tvorby návrhu je testování. Testování je pravděpodobně nejklíčovější částí. Správně zvolené testování nám může ušetřit hodně času, a především práce při následném vývoji. Je totiž schopné nám odhalit nejen špatně zvolený návrh, ale i například špatnou funkcionalitu. Naprosto zásadní při testování je zajistit toto testování uživateli, pro které bylo dané uživatelské rozhraní vytvářené. (Bureš, 2013), (Šafář, 2006)

### <span id="page-19-1"></span>3.3 **Mobilní operační systémy**

V současné době je velmi důležitý výběr vhodného operačního systému, který bude vytvářená aplikace využívat. Každý operační systém se ve svých parametrech a schopnostech znatelně liší, a proto je správný výběr ideální platformy velmi důležitý. Aktuálně více než 99 % uživatelů mobilních zařízení vlastní mobilní telefon s operačním

systémem Android od společnosti Google nebo iOS od společnosti Apple (70 % Android a 30 % iOS). Zbylé 1 % uživatelů se pak dělí o operační systémy BlackBerry, Windows Mobile, Linux a další. (Pavlíček, 2021)

#### <span id="page-20-0"></span>3.3.1 **Android**

Operační systém Android je nejrozšířenějším operačním systémem pro mobilní zařízení na světě. Svoje využití nachází v chytrých telefonech, hodinkách nebo tabletech. Jedná se o operační systém založený americkou společností Google na architektuře Linux. První mobilní telefon běžící na systému android byl představen na konci roku 2008. Samotný systém Android je pak prezentován jako "open-source" což umožňuje komukoliv upravovat zdrojový kód a upravovat tak vzhled a funkce tohoto systému. (Junek, 2014)

Mezi hlavní výhody operačního systému Android patří:

- Možnost instalace aplikací mimo oficiální obchod.
- Větší výběr aplikací v online obchodě.
- Širší možnosti individuálního nastavení podoby uživatelského rozhraní. (Filip, 2021)

#### <span id="page-20-1"></span>3.3.2 **iOS**

Konkurentem operačního systému Android je operační systém iOS vyvinutý společností Apple. V tuto chvíli využívá tento operační systém více než 30 % uživatelů mobilních telefonů a jeho popularita stále roste. Zkratka iOS vychází z originálního názvu iPhone OS, později se však tento celý název přestal využívat a dnes je tak známá především jeho zkrácená verze "iOS". Oproti Androidu není iOS "open-source" operačním systémem. Není tedy možné, aby ho využívaly jiní výrobci mobilních telefonů než sám Apple. To poskytuje společnosti Apple výhodu především v bezpečnosti tohoto systému. Sama společnost Apple si pak kromě operačního systému vyrábí ke svým zařízením také hardware. Díky tomu u nových zařízení nedochází tak často k chybám (jako u zařízení s operačním systémem Android) a jakýkoliv potřebný upgrade je o dost jednoduší. (Srb, 2018)

Mezi hlavní výhody operačního systému iOS patří:

- Bezpečnost.
- Rychlé dostupné aktualizace systému.
- Takřka nulové riziko chytit virus (škodlivý soubor). (Filip, 2021)

#### <span id="page-21-0"></span>3.4 **Metody testování**

V rámci vývoje každého uživatelského rozhraní, a to ať uživatelského rozhraní mobilní aplikace, webové aplikace anebo například pračky je vždy za potřebí provádět testování. Důvodem pro testování je především kontrola, zda vyvíjený návrh odpovídá požadavkům cílové skupiny uživatelů. Samotné testování by vždy mělo být prováděno ve spolupráci s cílovou skupinou uživatelé. Výsledek testu je tak přesný a odpovídá reálným požadavkům budoucích uživatelů.

Testovaným uživatelům se říká tzv. participanti. Tito participanti jsou průběhem testování navigováni vývojáři neboli moderátory. Cílem participantů je dosáhnout zadaných úkolů a splnit pokyny moderátorů. Celkový proces testování je poté zapisován a vyhodnocen. Výsledkem takového testování je potom soubor návrhu oprav a zlepšení daného uživatelského rozhraní. (Nielsen, 1993)

#### <span id="page-21-1"></span>3.4.1 **Papírový prototyp**

V průběhu vývoje, a to především na začátku, nemusí být pro samotné testování použita funkční aplikace (v případě kdy ještě není vytvořena), ale často se využívá metoda papírového prototypu (paper prototyping). Ta spočívá ve vytvoření ručně načrtnutých "obrazovek" dané aplikace. Tato forma testování je velmi levná, rychlá, a především pomáhá s odhalením chyb návrhu již v raných fázích vývoje. Testování by se pak podle Jakoba Nielsena mělo účastnit 5-6 participantů. Odhalí se tak až 80 % chyb. Samotných prototypů pak existuje několik druhů, které se liší především jejich použitím v daných fázích vývoje projektu. (Nielsen, 1993)

#### 3.4.1.1 Konceptuální prototyp

Konceptuální typ prototypu se využívá v nejranější fázi vývoje. Tento typ prototypu se často ani nepodobá konečnému produktu a pracuje se s ním pouze na interakcích a procesech, které v budoucím produktu budou. V této fázi vývoje nemá konceptuální prototyp ani žádnou pevnou strukturu. Můžete použít například vývojový diagram, prezentaci v PowerPointu nebo jen nahrubo načrtnuté ilustrace. Vhodné je cokoliv, co věc objasní a vysvětlí. (Ezequiel Bruni, 2016)

#### 3.4.1.2 Prototyp s nízkou precizností

Tento typ prototypu se vytváří ve chvíli, kdy již máte představu o podobě konečné aplikace. Tedy máte představu o rozložení prvků, velikosti oken, layout atd. Jejich účelem je poskytnou co největší množství podmětů k základnímu rozložení a nápadům na úpravu základních prvků. (Ezequiel Bruni, 2016)

#### 3.4.1.3 Prototyp se střední precizností

Pokud vám prototyp s nízkou precizností nedokáže dostatečně objasnit budoucí vzhled a fungování aplikace přichází na řadu prototyp se střední precizností. Takovýto prototyp už se často vytváří v specializované aplikaci nebo při tvorbě html a css. Jeho cílem je zlepšit představu o budoucím vzhledu vaší značky pomocí obrázků či fotografií prvků budoucího uživatelského rozhraní. (Ezequiel Bruni, 2016)

#### 3.4.1.4 Prototyp s vysokou precizností

Prototyp s vysokou precizností se využívá v konečné fázi vývoje. V podstatě ve chvíli, kdy již máte kompletní návrh podoby uživatelského rozhraní a potřebujete interaktivní model, který použijete ke konečné prezentaci a konečnému testování s cílovou skupinou uživatelů. Prototyp s vysokou precizností musí být interaktivní. (Ezequiel Bruni, 2016)

Aby bylo možné testování pomocí metody papírového prototypu využít je potřeba sestavit tým, který bude celý proces testování organizovat. (Mifsud, nedatováno)

- **Reální uživatelé** Skupina participantů, kteří se testování účastní a budou pracovat s papírovým prototypem. Úkolem uživatelů je plnit příkazy moderátora.
- **Observers (dohlížející)** Dohlížející účastníci jsou většinou součástí vývojářského týmu, jejich úkolem je sledovat interakce uživatelů s papírovým prototypem a zaznamenávat celý proces.
- **Lidský počítač –** Osoba, která by měla celý proces a fungování systému perfektně znát. Manipuluje s papírovým prototypem a simuluje tak reálné chování systému. Nijak nepomáhá uživatelům v plnění jejich úkolů.

• **Moderátor –** Zadává úkoly uživatelům a řídí celý průběh testu. Po skončení testu provádí interview s participanty. Vytváří spojení mezi reálným uživatelem a vývojářským týmem.

(Mifsud, nedatováno)

Hlavní výhody využití metody papírového prototypu jsou:

- **Sdílení myšlenek –** Tato metoda umožňuje zapojení velkého množství lidí od vývojářů, grafiků až po reálné uživatele, a to ve velmi raných fázích vývoje. Není tedy zapotřebí žádného programování či kódování pro získání prvotních návrhů.
- **Levné a časově nenáročné –** Vytvoření papírového prototypu je velmi levné, a především velmi rychlé oproti kompletnímu naprogramování fungující verze aplikace.
- **Testuje použitelnost –** Papírový prototyp slouží také jako jedna z metod testování použitelnosti budoucí aplikace, a to opět ve velmi raných fázích vývoje. Je tak možné zdokumentovat interakce mezi uživatelem a budoucí aplikací.

(Nielsen, 2003)

<span id="page-23-0"></span>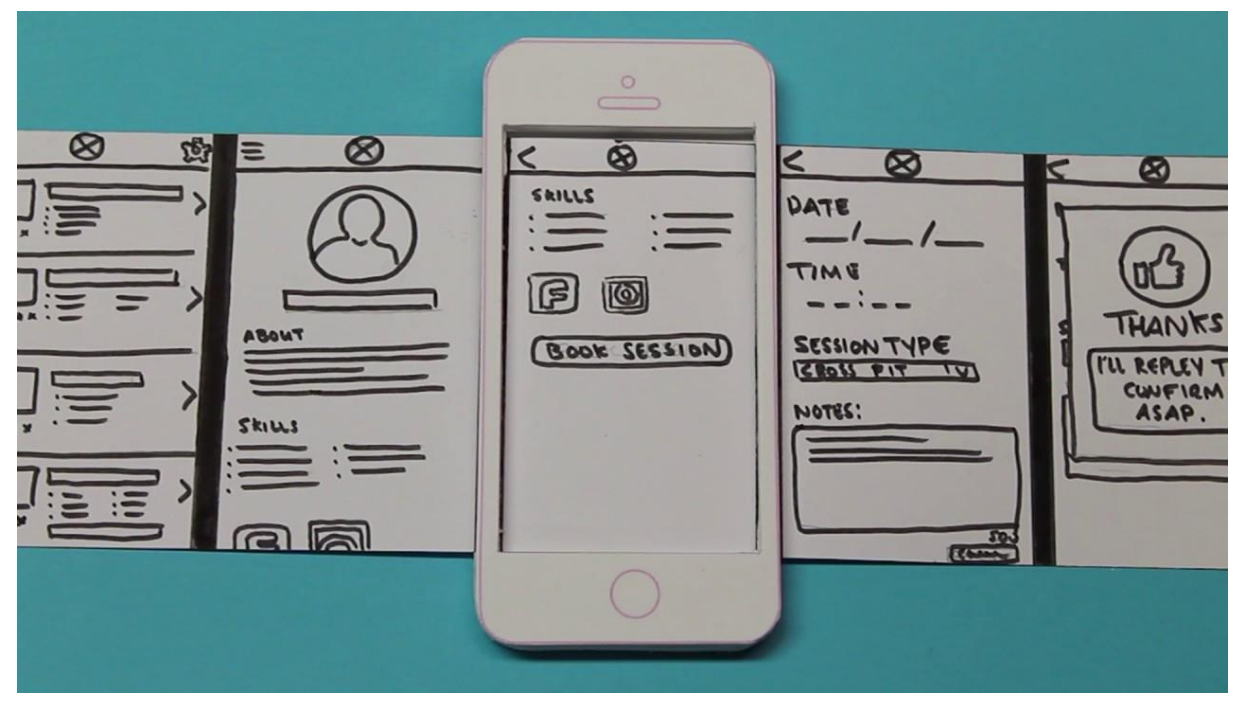

*Obrázek 4 - Papírový prototyp (Krištof, 2020)*

#### <span id="page-24-0"></span>3.4.2 **HUBRU/Laboratoř použitelnosti**

HUBRU (Human Behaviour Research Unit / Laboratoře pro studium lidského chování) je světové unikátní pracoviště při PEF ČZU v Praze, které nabízí unikátní spojení dvou typů laboratoří, a to laboratoř pro výzkum použitelnosti (Usability Lab) a laboratoř pro práci s virtuální realitou. HUBRU tak tvoří unikátní prostředí přizpůsobené jak k provádění testů použitelnosti, tak komplexního výzkumu v oblasti lidského chování. Samotný prostor laboratoře je vybaven nejmodernější technikou, která zahrnuje webkamery, senzory, vybavení pro virtuální realitu a vybavení pro zkoumání biometriky. (Martínek, 2016), (Maru, 2016)

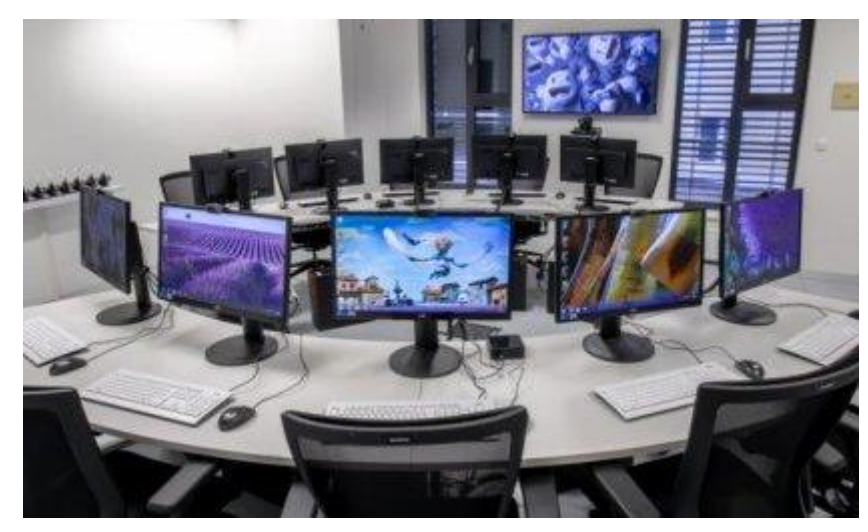

*Obrázek 5- HUBRU (katedry.czu, nedatováno)*

<span id="page-24-1"></span>Celá místnost je pak sledována několika kamerami, které mají za cíl natočit zúčastněné participanty ze všech relevantních úhlů. Moderátor a vývojářský tým má k záběrům po celou dobu přístup, a to v reálném čase z vedlejší (kontrolní) místnosti. Z tohoto místa právě moderátor řídí celý proces testování a zadává participantům úkoly.

Kromě vizuálních záznamů jsou po celou dobu testování pořizovány také audio záznamy. Tedy nahrává se vše, co participanti v průběhu testu řeknou, a to ať úmyslně nebo omylem například vlivem stresu. Takovéto poznatky poté pomáhají dohlížejícím a vývojářskému týmu ve zpracování závěru ohledně interakce participantů se zkoumaným systémem. (Martínek, 2016), (Maru, 2016)

<span id="page-25-0"></span>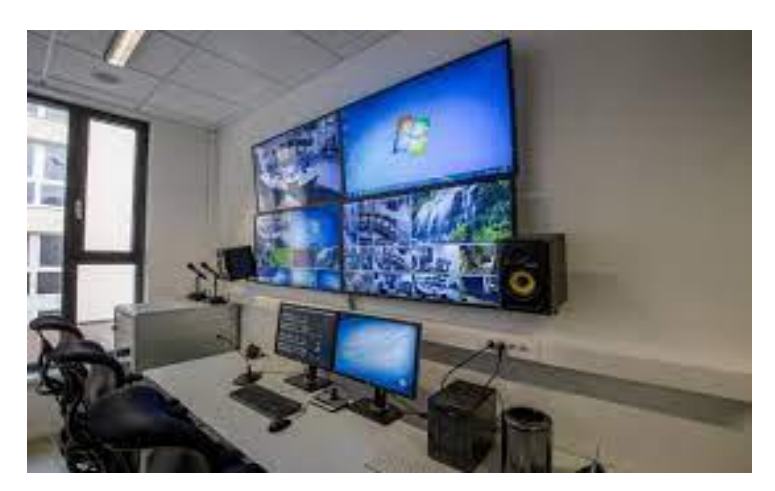

*Obrázek 6 - Kontrolní místnost HUBRU (Sloup, 2016)*

#### <span id="page-26-0"></span>3.5 **Kvalitativní, kvantitativní výzkum**

Hlavním faktorem ve výběru správné typu výzkumu je uvědomění, co je vlastně váš cíl. V rámci kvantitativního výzkumu dochází k ověřování předem dané hypotézy na co největším počtu respondentů. Samotný kvantitativní výzkum je časově nenáročný, provádí se formou dotazníkového šetření a snaží se kvantifikovat výskyt problému.

Oproti kvantitativnímu výzkumu se kvalitativní výzkum zaměřuje v problému více do hloubky. Nejprve dochází k samotnému sběru dat a teprve na základě těchto dat se formuluje nová teorie či hypotéza. Samotný výzkum je prováděn na malém množství respondentů, a to formou osobních rozhovorů. Tento typ výzkumu bývá více časově náročnější. (Disman, 2003), (Hendl, 1999)

Kvantitativní způsob výzkumu pracuje s daty zpracovatelnými počítačem, kdežto kvalitativní způsob se zaměřuje především na subjektivní data zkoumaného účastníka výzkumu. Kvantitativní způsob výzkumu se pak využívá v situacích, kdy máme kompletní znalost zkoumaného problému či hypotézy. Oproti tomu kvalitativní způsob výzkumu využijeme ve chvíli, kdy studujeme takový problém, o kterém nemáme dostatečnou předběžnou znalost. (Disman, 2003), (Hendl, 1999)

#### <span id="page-26-1"></span>3.6 **Dotazování**

Dotazování patří mezi jednu z metod kvantitativního způsobu výzkumu. Je využíváno především ve společenských vědách jako je psychologie nebo marketing. Tedy v oboru, kde je důležité mínění zákazníka. Dotazování probíhá formou dotazníku, a to buď pomocí strukturovaného dotazníku (s uzavřenými otázkami) nebo nestrukturovaného dotazníku (s otevřenými otázkami). Cílem dotazování je pomocí vhodně zvolené komunikace získat žádoucí informace od respondentů. (Walker, 2013)

Podle způsobu sběru dat se metoda dotazování dělí na několik typů:

• **Osobní dotazování –** Hlavní výhodou osobního dotazování je větší pravdivost odpovědí. V rámci osobního dotazování, je také možné přidat do výzkumu pozorování. Tedy organizátor výzkumu přesně vidí, co respondenta zaskočí a jak na to reaguje. Nevýhodou může být strach ze ztráty anonymity. Účastník testu by se pak mohl bát odpovídat na všechny typy otázek. (Hendl, 2012), (Walker, 2013)

- **Elektronické dotazování –** Neboli dotazování pomocí počítače či webových stránek. Jedná se o nejrychlejší a nejlevnější metodu dotazování. Odpovědi respondentů jsou online odesílány na server a mohou být průběžně kontrolovány a vyhodnocovány. (Walker, 2013)
- **Písemné dotazování –** Tato forma dotazování se využívá především v situacích, kdy není respondenta možno zastihnout jinak. Výhodou je úplné vyloučení vlivu organizátora na odpovědi respondenta. Zároveň má respondent dostatek času a může tak odpovědím věnovat potřebnou péči. Nevýhodou může být nízká návratnost dotazníků, která se v praxi řeší buď finanční nebo jinou motivací. (Walker, 2013)
- **Telefonické dotazování** Jedná se o upravenou formu osobního dotazování. Výhodou je částečná anonymita dotazovaného a rychlost vyplnění dotazníku. V rámci tohoto typu výzkumu se využívají buď speciálně vycvičení pracovníci, kteří zaznamenávají výsledky anebo automaty, kdy respondent odpovídá stisknutím kláves telefonu. (Walker, 2013)

## <span id="page-28-0"></span>4 **Dotazník**

V rámci této bakalářské práce byl podle znalostí získaných z teoretické části této práce proveden kvantitativní výzkum, a to formou dotazování. Byl vypracován dotazník, kde byli respondenti dotazováni na jejich zkušenost s využitím mobilních aplikací pro nejen zvýšení finanční gramotnosti, ale také pro možnost sjednání finančních produktů. Celkově bylo osloveno 57 respondentů a dotazník se skládal ze sedmi otázek.

Cílem dotazníku bylo zjištění několika podstatných informací, díky kterým mohl být návrh uživatelského rozhraní přesně přizpůsoben znalostem, očekáváním a požadavkům cílové skupiny uživatelů. Jako první informací byla potřeba zjistit aktuální úroveň finanční gramotnosti respondentů (podle jejich vlastního názoru) a důvody pro danou úroveň finanční gramotnosti. Druhou informací bylo zjištění, jaké stávající aplikace respondenti znají a zda některé z nich sami využívají. A poslední informací se zjistilo očekávání uživatelů od aplikace, kterou by uživatelé mohli využívat.

První otázka byla zaměřena na všeobecnou úroveň finanční gramotnosti. Druhá otázka se zabývala znalostí finančních produktů. Třetí otázka zkoumala důvody pro aktuální úroveň finanční gramotnosti daného respondenta. První tři otázky byly otázkami uzavřenými, respondenti si tak volili z předem nabízených odpovědí. Čtvrtý dotaz byl zaměřen na znalost již existujících portálů či aplikací určených ke zvýšení finanční gramotnosti v oblasti finančních produktů. Tato otázka pak byla ještě doplněna doplňující otázkou s dotazem na název konkrétních aplikací v případě, že respondent takovou tu aplikaci zná. Pátá otázka se poté zaměřovala na zkušenost respondentů se sjednáním finančních produktů pomocí mobilní aplikace, popřípadě webové stránky. Šestá otázka se zaměřovala na názor respondentů ohledně fungování budoucí aplikace. Hlavním cílem šesté otázky bylo zjistit, zda respondenti preferují aplikaci určenou pouze ke vzdělání v oblasti finančních produktů, nebo zda by chtěli, aby byla aplikace schopná poskytnout radu na základě zadaných údajů, popřípadě přímo nabídla možnost sjednání vybraného produktu. Sedmá otázka byla otázkou uzavřenou a týkala se zjištění základních údajů respondenta.

Dotazníkové šetření bylo provedeno anonymně a byli osloveni občané starší 18 let. Výběr respondentů byl náhodný a jediným kritériem byl věk respondenta. Dotazník byl proveden elektronicky a byl vytvořen pomocí aplikace survio.com. V úvodu dotazníku byli respondenti seznámeni s důvodem dotazníkového šetření. Byli informováni, jak bude s výsledky dotazníku naloženo a o postupu vyplňování dotazníku.

#### <span id="page-29-0"></span>4.1 **Struktura respondentů**

Dotazníkového šetření se celkem zúčastnilo 57 respondentů. Podle rozdělení pohlaví odpovědělo na dotazník 42 mužů a 15 žen. Respondenti byli následně rozděleni do věkových kategorií. Vyhodnocení je vyobrazeno v grafu č. 1.

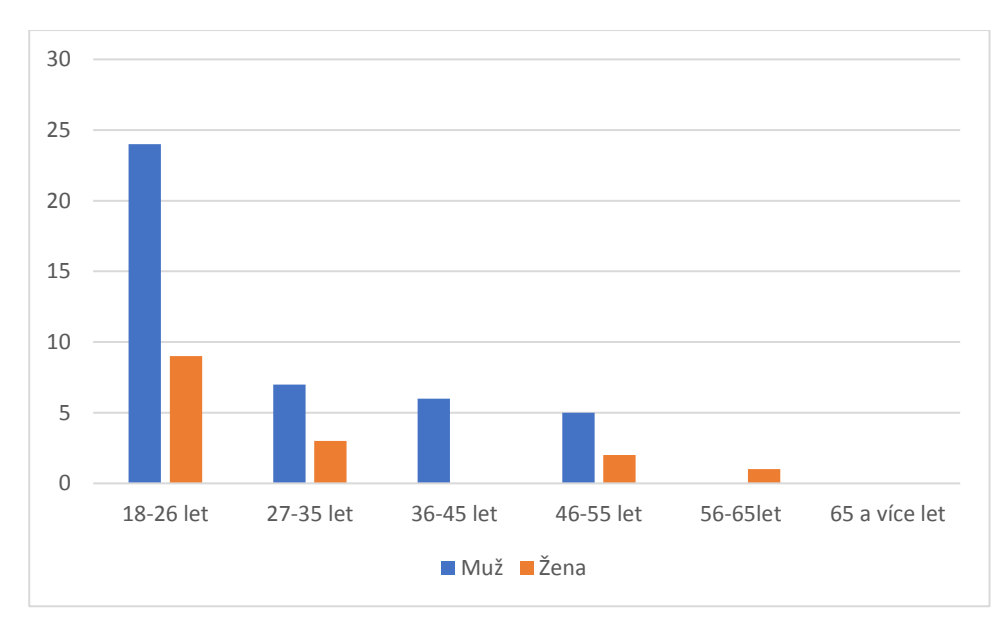

*Graf 1 - rozdělení respondentů podle věku*

Z grafu č.1 je patrné, že nejvíce respondentů je ve věkové skupině 18-26 let (24 mužů a 9 žen), a to s větším zastoupením mužů. V dalších věkových skupinách, byl počet respondentů přibližně podobný a to: ve věku od 27-35 let deset respondentů (7 mužů a 3 ženy), šest respondentů v kategorii 36-45 let (zastoupeno pouze muži), sedm respondentů v kategorii 46-55 let (5 mužů a 2 ženy) a poslední zastoupenou věkovou skupinou byla kategorie 56-65 let, a to jednou ženou.

Dalším kritériem bylo dosažené vzdělání a aktuální pracovní zařazení (podnikatel, zaměstnanec, student atd.). Výsledek dotazování můžeme vidět na grafu č. 2.

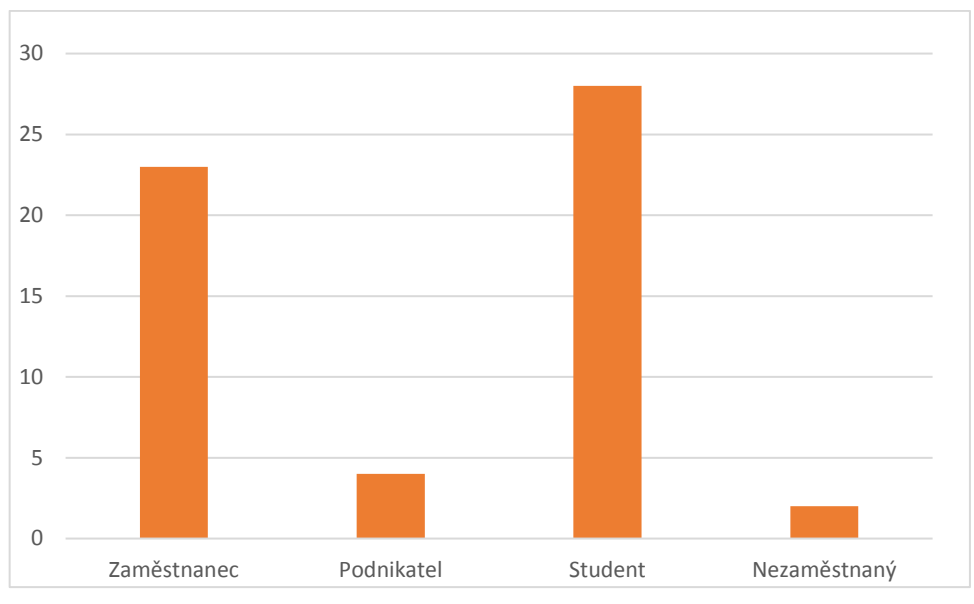

*Graf 2 - Pracovní zařazení*

Podle grafu č. 2 můžeme vidět, že největším počtem zastoupených respondentů byli studenti (28 respondentů). Dále převažovali zaměstnanci (23 respondentů) a nejméně zastoupených pak bylo podnikatelů (4 respondenti) a nezaměstnaných (2 respondenti).

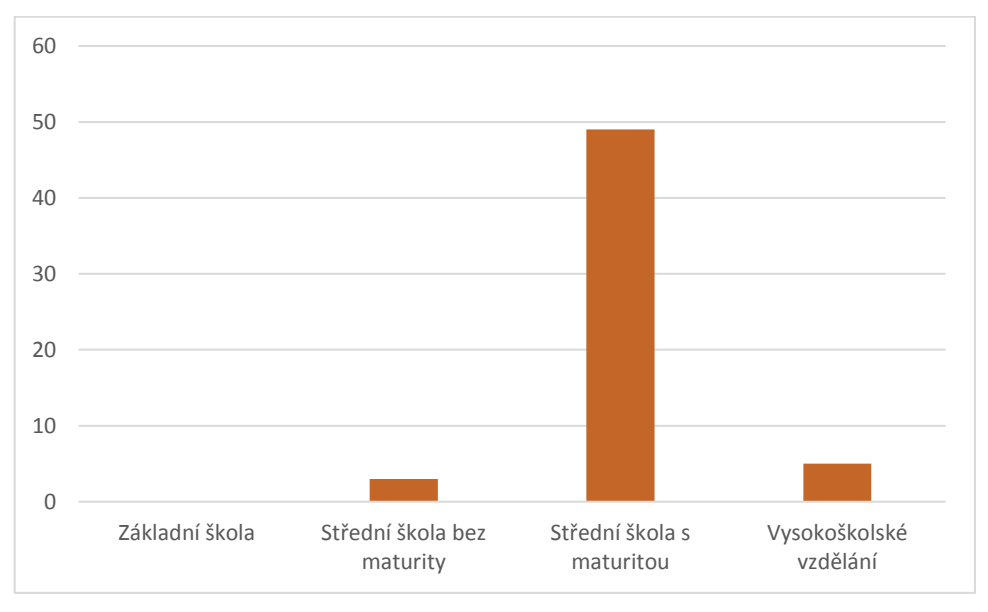

*Graf 3 - Dosažené vzdělání*

Graf č. 3 nám znázorňuje dosažené vzdělání respondentů. Podle výsledků dotazníku můžeme vidět, že nejvíce byli zastoupeni respondenti, kteří dokončili středoškolské vzdělání s maturitním vysvědčením (49 respondentů). Druhou zastoupenou skupinou byli respondenti se získaným vysokoškolským vzděláním (5 respondentů). Poslední zastoupenou skupinou

respondentů byli respondenti se získaným středoškolským vzděláním, ale bez maturitního vysvědčení (3 respondenti).

## <span id="page-31-0"></span>4.2 **Úroveň finanční gramotnosti a znalosti finančních produktů respondentů**

V rámci dotazníkového šetření byli respondenti dotazováni na jejich úroveň finanční gramotnosti. První otázka se zaměřovala na všeobecnou úroveň finanční gramotnosti. Každý respondent tak mohl subjektivně zhodnotit svoji úroveň finanční gramotnosti. Výsledek šetření je vyobrazen na grafu č. 4.

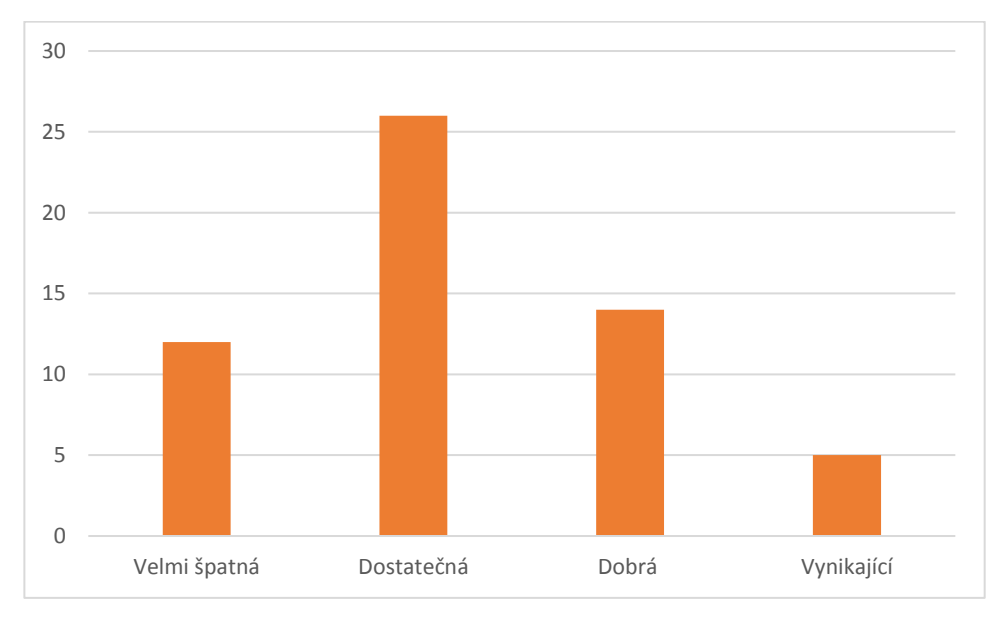

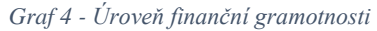

Úroveň finanční gramotnosti respondentů byla hodnocena subjektivně každým respondentem. Vybrané úrovně finanční gramotnosti představují následující vysvětlení:

- Hodnocení úrovně finanční gramotnosti "Velmi špatná" znamená, že respondent nemá dostatečné znalosti a dovednosti, aby finančně zabezpečil sebe a svou rodinu a není schopen samostatně a aktivně vystupovat na trhu finančních produktů a služeb.
- Hodnocení úrovně finanční gramotnosti "Dostatečná" znamená, že respondent má základní znalosti a dovednosti, aby zabezpečil sebe a svou rodinu, ale není schopen samostatně a aktivně vystupovat na trhu finančních produktů a služeb.
- Hodnocení úrovně finanční gramotnosti "Dobrá" znamená, že respondent má základní znalosti a dovednosti, aby zabezpečil sebe a svou rodinu a zároveň je schopný vystupovat na trhu finančních produktů a služeb za asistence poradce.
- Hodnocení úrovně finanční gramotnosti "Vynikající" znamená, že respondent má základní znalosti a dovednosti, aby zabezpečil sebe a svou rodinu a zároveň je schopný aktivně a samostatně vystupovat na trhu finančních produktů a služeb.

Dle výsledků dotazníkového šetření můžeme konstatovat, že více než 90 % respondentů je přesvědčená, že jejich úroveň finanční gramotnosti není dostatečná na jejich samostatné vystupování na trhu finančních produktů a služeb. Pouze pět z padesáti sedmi respondentů hodnotilo svoji úroveň finanční gramotnosti jako "Vynikající".

Další dotaz se zaměřoval již konkrétně na znalost finančních produktů. Respondenti nebyli pouze dotazováni, jak oni sami hodnotí úroveň své znalosti finančních produktů, ale byli dotazováni ohledně znalosti konkrétních finančních produktů. Výsledek dotazování je zobrazen na grafu č. 5.

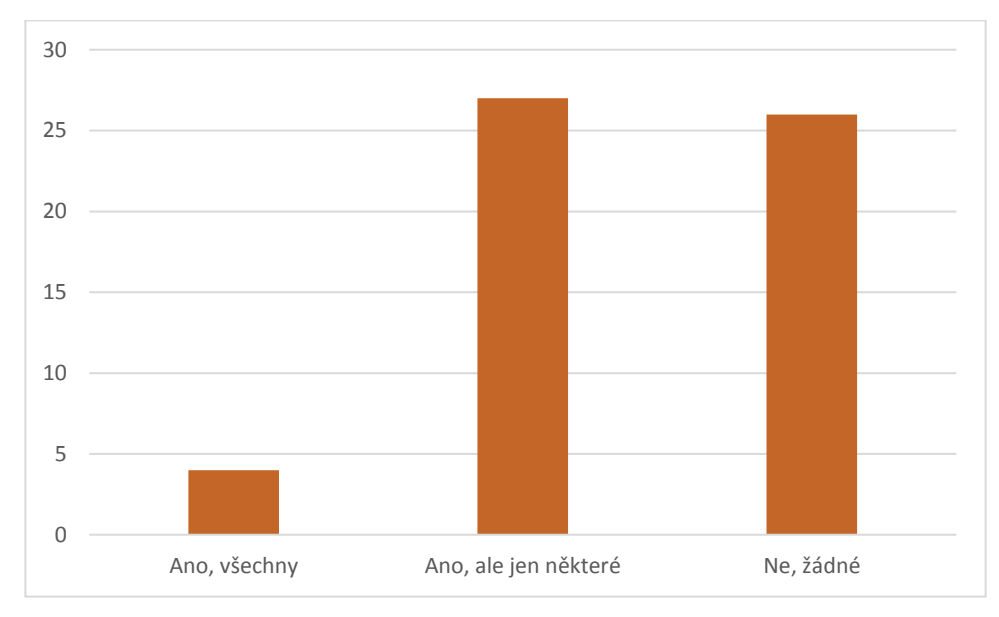

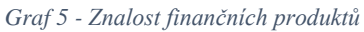

Druhou otázkou byli respondenti dotázání na jejich znalost finančních produktů. Konkrétně se otázka zaměřovala, zda respondenti vědí, jak fungují dotazované finanční produkty a zda by jejich fungování dokázali vysvětlit. Jednalo se o produkty: spořící účet,

doplňkové penzijní spoření, povinné ručení a podílové fondy. Podle odpovědí respondentů zaznamenaných v grafu č. 5 autor došel k těmto závěrům. Celkově 45 % (26) respondentů neví anebo nedokáže vysvětlit fungování daných finančních produktů. Dvacet sedm respondentů ví a dokáže vysvětlit některé z dotazovaných finančních produktů. A pouze čtyři dotazovaní respondenti vědí a dokážou vysvětlit fungování všech dotazovaných produktů.

V další otázce pak byli respondenti dotazováni na možný důvod jejich úrovně finanční gramotnosti. Výsledek dotazování je zaznamenám v grafu č. 6

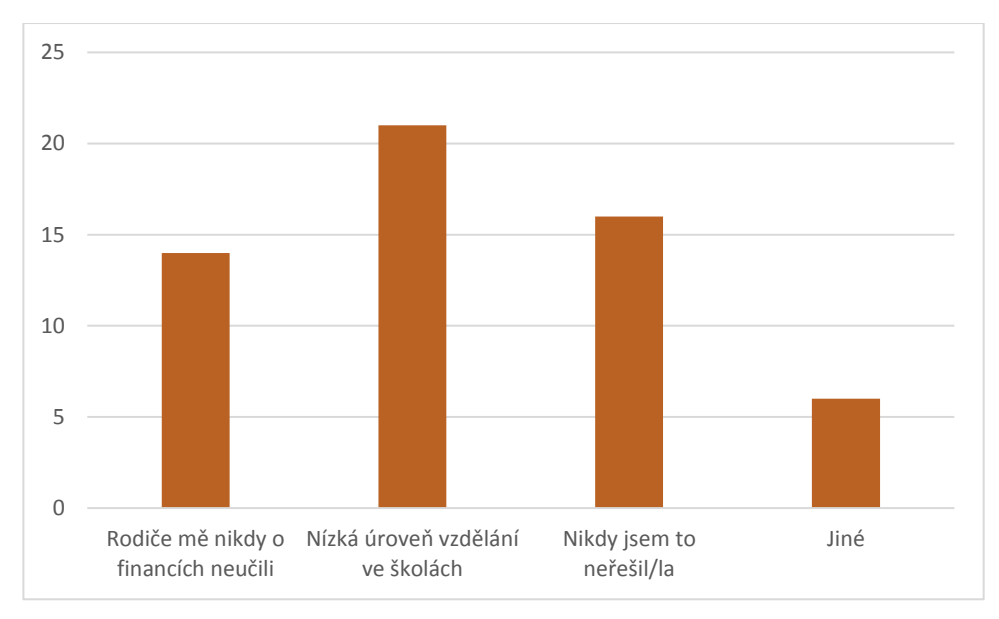

*Graf 6 - Důvody pro danou znalost*

Z grafu č. 6 můžeme vyčíst, že jako nejčastější důvod (21 respondentů) respondenti uvedli nedostatečné vzdělání ve školách. Jako další nejčastější důvod (16 respondentů) pak respondenti uvedli, že důvod pro danou problematiku nikdy neřešili. Čtrnáct respondentů jako důvod uvedlo, že je rodiče o financích nikdy neučili. A "jiné" důvody byly odpovězeni šesti respondenty. Zajímavé na tomto dotazu je, že pouze necelých 30 % respondentů přisuzuje jako důvod jejich současné úrovně finanční gramotnosti sami sobě. Ostatní respondenti věří, že za jejich současnou úroveň finanční gramotnosti můžou jiné důvody nebo vnější vlivy, a tedy ne oni sami.

## <span id="page-34-0"></span>4.3 **Stávající aplikace**

Další velmi důležitou částí dotazníkového šetření bylo zjistit, zda respondenti nějaké aplikace určené ke zvýšení finanční gramotnosti v oblasti finančních produktů znají nebo ne. Pokud odpovědí respondenta bylo, že takovou aplikaci zná, popřípadě jí sám využívá, byl dále dotázán na název této aplikace. Výsledky dotazu čtvrté otázky můžeme vidět na grafu č. 7.

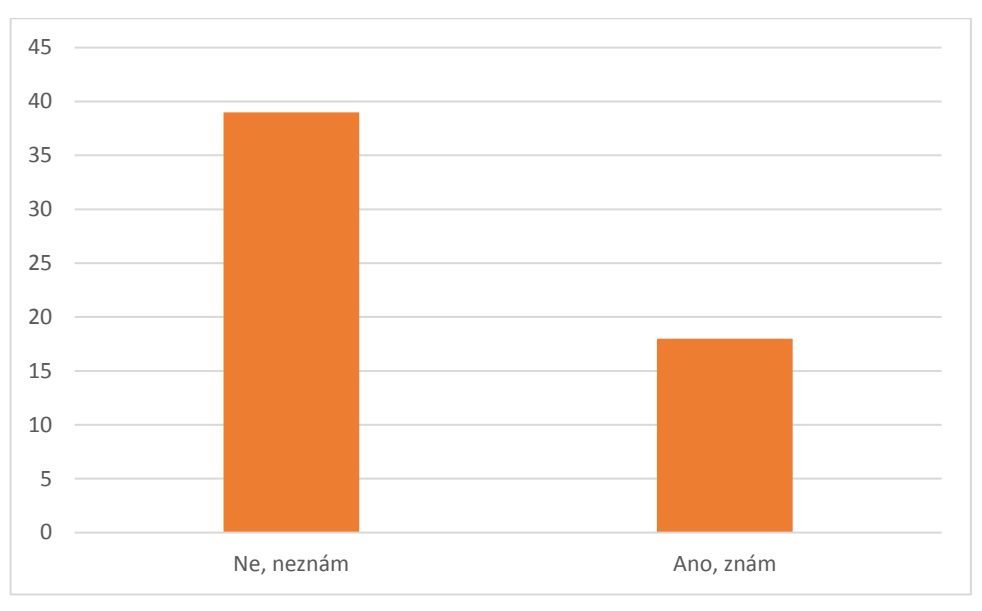

*Graf 7- Znalost stávajících aplikací*

Z výsledku dotazování zaznamenaných v grafu č. 7 můžeme říct, že skoro 70 % (39) respondentů nezná žádnou aplikaci určenou ke zvýšení finanční gramotnosti v oblasti finančních produktů. Pouze 18 respondentů poté zaznačilo, že znají takovou tu aplikaci a byli následně dotázáni na název této aplikace. Výsledek můžeme vidět zaznačen v grafu č. 8.

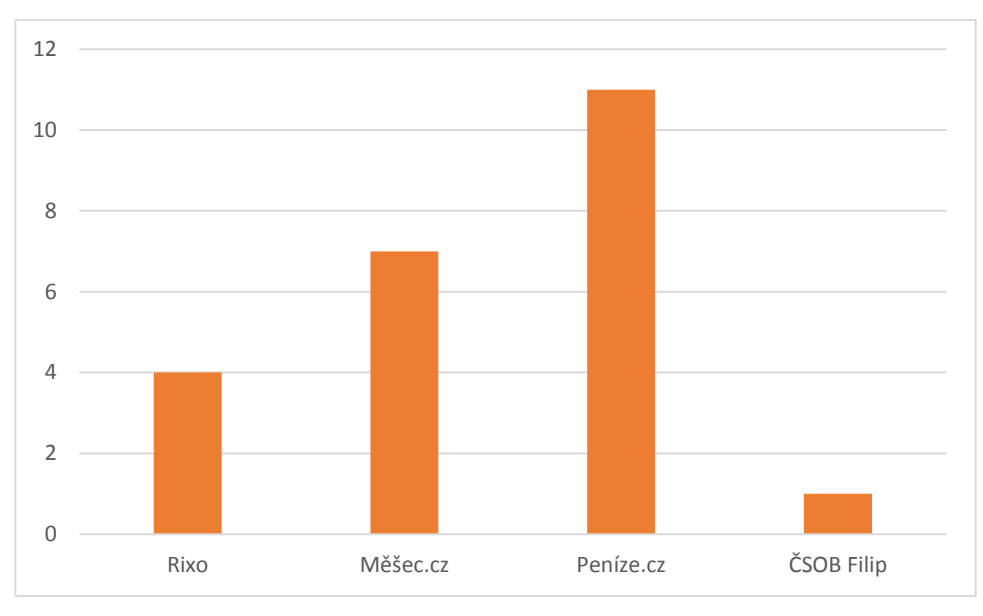

*Graf 8 - Známé aplikace*

V doplňující otázce měli respondenti, kteří znají nějakou aplikace určenou ke zvýšení finanční gramotnosti v oblasti finančních produktů uvést její název. Několik respondentů v odpovědi uvedlo více aplikací. Podle výsledku respondentů můžeme konstatovat tyto závěry. Webová stránka a aplikace Rixo byla respondenty uvedena čtyřikrát. Dále respondenti uvedli webovou stránku Měšec.cz celkem sedmkrát a webovou stránku Peníze.cz a to jedenáctkrát. Jeden z respondentů uvedl aplikaci od ČSOB Filip. Je však důležité upozornit, že respondenty uvedená aplikace Rixo primárně neslouží ke zvýšení finanční gramotnosti, ale především ke sjednání finančních produktů.

V páté otázce byli respondenti dotázáni, zda využívají nějakou ze stávajících aplikací či webových stránek ke sjednání finančních produktů. Výsledky dotazování jsou zaznamenány v grafu č. 9.

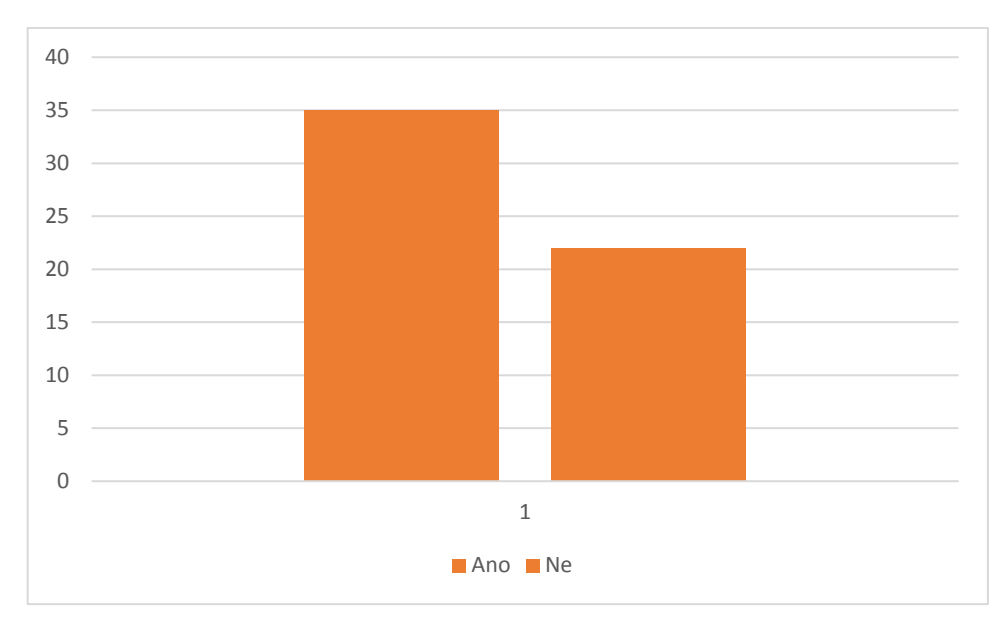

*Graf 9 - Využívání stávajících aplikací či webů ke sjednání finančních produktů*

Celkem třicet pět respondentů odpovědělo na dotaz, zda využívají aplikace či webové stránky ke sjednání finančních produktů odpovědělo pozitivně. Negativně pak odpovědělo dvacet dva respondentů. Cílem této otázky bylo především zjistit, zda uživatelé vyhledávají aplikace určené čistě ke sjednání finančních produktů a tedy, zda je tato možnost pro ně důležitá či nikoliv. Podle výsledků respondentů, tak můžeme konstatovat, že znalost stávajících aplikací určených ke sjednání finančních produktů a znalost aplikací určených ke vzdělání v této oblasti je dvojnásobná.

## <span id="page-36-0"></span>4.4 **Preference respondentů ohledně budoucí aplikace**

V poslední otázce byli respondenti dotázáni na jejich názor ohledně fungování budoucí aplikace. Cílem této otázky bylo především zjistit jaké funkce by uživatelé mohli od aplikace očekávat. Zda je jejich cílem čistě jen získat vzdělání v oblasti finančních produktů a tedy, zda se má aplikace zaměřovat čistě na toto téma. Popřípadě, zda preferují možnost sjednání finančních produktů přímo v aplikaci či získání rady (nejlepší možný výběr produktu z celého trhu na základě očekávání a cílů uživatele). Výsledky tohoto dotazu jsou vyobrazeny na grafu č. 10.

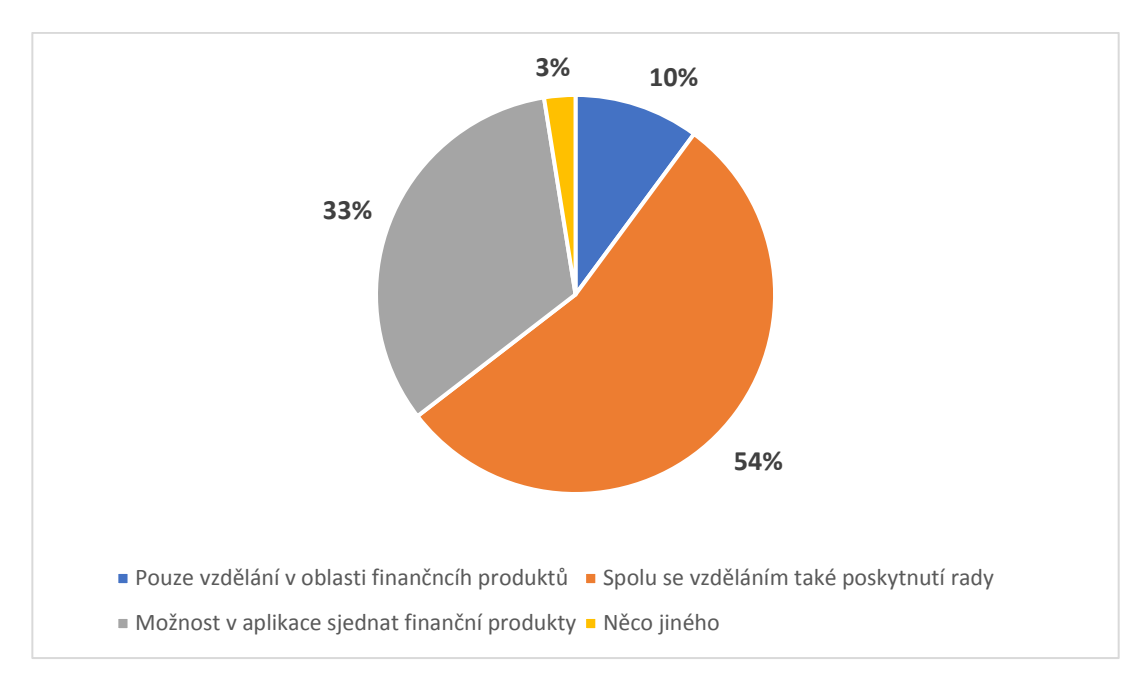

*Graf 10 - Preferované funkce budoucí aplikace*

V dotazu ohledně preferencí respondentů o funkcích budoucí aplikace bylo možné zvolit několik odpovědí. Procentuálně pak respondenti odpovídali následovně. Z 54 % respondenti preferují schopnost aplikace poskytnout radu na základě zadaných údajů spolu se vzděláním v oblasti finančních produktů. Z 33 % respondenti očekávají možnost sjednání finančních produktů přímo v aplikaci. 10 % respondentů od aplikace požaduje pouze vzdělání v oblasti finančních produktů a 3 % uživatelů zvolilo odpověď, "Něco jiného".

## <span id="page-38-0"></span>5 **Analýza současných mobilních aplikací**

V rámci této bakalářské práce byla provedena analýza již existujících mobilních aplikací zaměřujících se na zvýšení finanční gramotnosti v oblasti finančních produktů. Vzhledem k nízkému či minimálnímu počtu takovýchto mobilních aplikací byly do analýzy zahrnuty také aplikace, jejichž cílem není především zvýšit úroveň finanční gramotnosti v oblasti finančních produktů, ale které nabízí sjednání takovýchto produktů. Dále byly do analýzy zahrnuty webové portály, které se přímo zaměřují na zvýšení úrovně finanční gramotnosti v oblasti finančních produktů.

Získané postřehy a připomínky byly získány díky otestování analyzovaných aplikací a portálů s nezávislými uživateli, kteří poskytli své dojmy a připomínky. V rámci analýzy byly zkoumány především klady a zápory jednotlivých aplikací a webových portálů. Analyzované aplikace byly vybrány na základě odpovědí respondentů dotazníku, jehož výsledky jsou probrány v následující kapitole.

#### <span id="page-38-1"></span>5.1.1 **ČSOB Filip**

Na prvním snímku z leva je zobrazena úvodní stránka mobilní aplikace od ČSOB Filip s názvem "Kurz". Na tuto stránku se uživatel dostane po přihlášení do aplikace. Seznam, který je na úvodní obrazovce zobrazen představuje šest kategorií zaměřených na zvýšení finanční gramotnosti v daných tématech. Na první pohled můžeme vidět, že aplikace Filip se spoléhá na jednoduchost. Uživatel tak není nucen přemýšlet na co by měl kliknout, ale rovnou si vybírá jedno z šesti témat, které by ho zajímalo.

Při výběru se pak uživatel dostane do zvoleného tématu a poté si vybere lekci. V ní zhlédne video a přečte si výpisky. Na konci každé lekce je malý test, který ověří získané znalosti. V malých testech pak za správné otázky sbíráte nejen zlaťáky, ale i různé odznáčky. V záložce "Knihovna" potom najdete kompletně všechen obsah, takže všechny videa, audio, výpisky, a navíc i slovník. Ve slovníku jsou vysvětlena všechny slov, které by vám mohli připadat složité.

Poslední záložkou je záložka "Profil". V této části si uživatel může změnit například, email, avatara, heslo atd. Kromě toho v této záložce máte kompletní přehled statistik a možnost nakonec spustit závěrečný test, který prověří vaše kompletní znalosti.

Celkově působí aplikace velmi příjemně a jednoduše. Na většinu ovládacích prvků dosáhne uživatel jednou rukou a není tak potřeba zbytečného "přehmatávání". Aplikace Filip je poměrně mladá a není k dispozici ještě ani rok. Tomu také odpovídá moderní design a hezké barevné zpracování.

Aplikace je ovšem určena především pro studenty základních škol, tedy děti do 15 let. Tomu odpovídá i celkové zpracování obsahu. Ten je tvořen velmi jednoduše, tak aby uživatele především bavil. Úroveň předaných informací, tak odpovídá věku cílových uživatelů. Navíc bez připojení uživatele ke škole nejsou k dispozici statistiky a není možné porovnat výsledky s ostatními uživateli.

Klady:

- Moderní design
- Intuitivní a jednoduché ovládání
- Možnost vytvoření studijní skupiny a porovnání výsledků s ostatními studenty
- Obsah tvořen formou hry zábavně a jednoduše

#### Zápory:

- Určeno pro studenty, bez připojení školy není možné vidět statistiky
- Úroveň obsahu určena pro děti

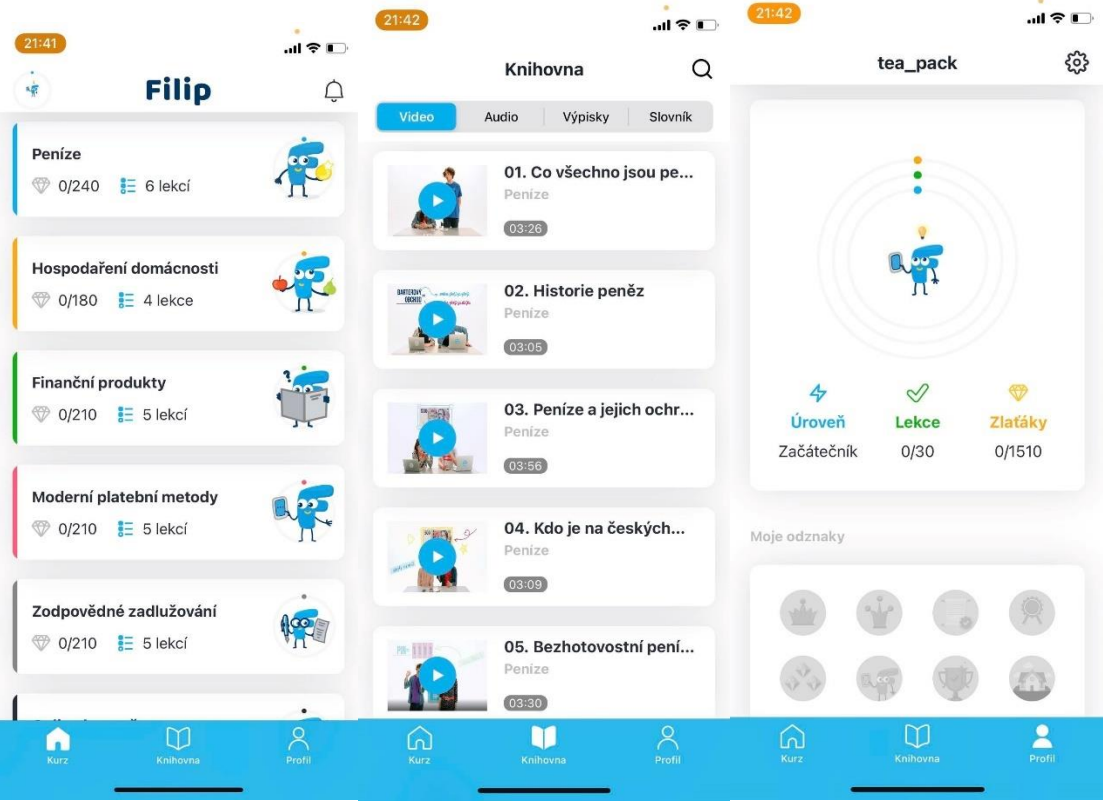

<span id="page-39-0"></span>*Obrázek 7 - Snímek aplikace FILIP pořízený autorem práce*

#### <span id="page-40-0"></span>5.1.2 **Rixo.cz**

Další z analyzovaných aplikací je mobilní aplikace Rixo. Tato aplikace sama o sobě neslouží ke vzdělání v oblasti finančních produktů, ale především k jejich srovnání. V rámci vysvětlení jednotlivých produktů však poskytuje obecné informace a vzdělání v dané oblasti přímo na webových stránkách Rixo.cz.

Po přihlášení do aplikace je uživateli na úvodní stránce (první obrázek z leva) nabídnuta možnost kontroly stávajícího pojištění či sjednání nového pojištění. Uživatel má možnost sken své smlouvy nafotit přímo do aplikace nebo nechat aplikaci smlouvy vyhledat na základě osobních údajů. Při zvolení možnosti "Nové pojištění" je uživatel odkázán na výběr konkrétního typu pojištění (prostřední obrázek) např. vozidlo, nemovitost, odpovědnost atd. Zde stačí jen vyplnit pár základních údajů. V případě životního pojištění se s vámi pak pracovníci Rixo do pár dnů spojí s možnou nabídkou pojištění. U pojištění automobilu, nemovitosti nebo odpovědnosti vám je nabídka vygenerována okamžitě.

Poslední záložkou je potom profil uživatele. Zde může uživatel upravit možnosti způsobu přihlášení (pomocí otisku, obličeje nebo hesla) nebo kontaktovat asistenci Rixo pomocí emailu či telefonu.

Mobilní aplikace Rixo podle názorů uživatelů působí poněkud zastaralým dojmem. Hlavním důvodem pro takovýto dojem jsou především použitá hranatá tlačítka a nevýrazné "chudé" barvy. Celkově je však aplikace Rixo poměrně jednoduchá i když ne úplně intuitivní. Samotná aplikace pak v podstatě nenabízí žádné informace o sjednávaných finančních produktech. Pokud tak uživatel nějaké aspoň obecné informace chce získat je nucen využít webovou stránku této aplikace nebo si tyto informace dohledat sám.

#### Klady:

- Jednoduché ovládání
- Možnost nechat zkontrolovat smlouvy
- Hezky zpracované ikony jednotlivých druhů pojištění

#### Zápory:

- Zastaralý design
- $\bullet$  Nudné a "vybledlé" barvy

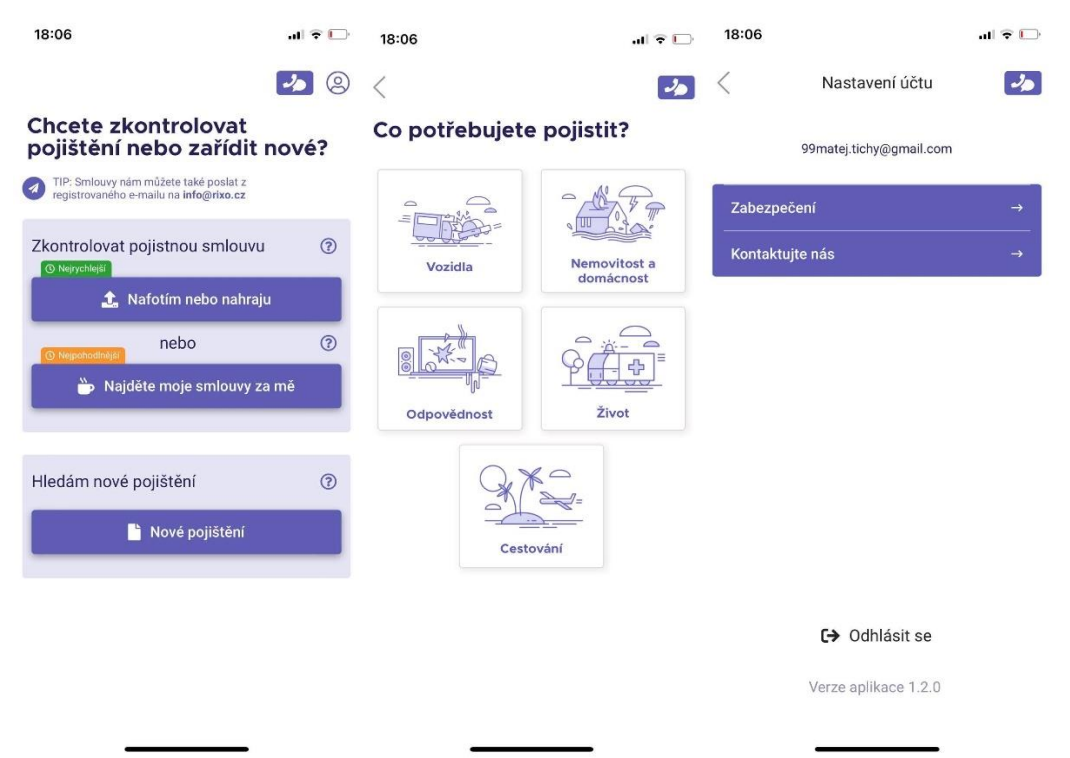

*Obrázek 8 - Snímek aplikace Rixo pořízené autorem práce*

#### <span id="page-41-1"></span><span id="page-41-0"></span>5.1.3 **Měšec.cz**

Webová stránka Měšec.cz je jedna z mála stránek zabývajících se zvyšováním finanční gramotnosti v oblasti finančních produktů. Na snímku obrazovky výše je vyobrazena úvodní stránka webového portálu. Samotná webová stránka je rozdělena na několik částí. První částí je navigační menu, obsahující jednotlivé kategorie informací. Návštěvník si tak může poměrně rychle najít téma, které ho zajímá.

Druhou částí jsou příspěvky s novinkami ze světa financí. V nadpisu článku je návštěvník informován nejen o tematickém zaměření daného příspěvku, ale i o autorovi, datumu přidání a očekávané časové náročnosti čtení daného příspěvku.

Poslední částí úvodní obrazovky je pak kategorie rychlých odkazů. Ta obsahuje nejčastěji používané odkazy návštěvníky a dává tak možnost rychlejšímu a snadnějšímu hledání oblíbených témat.

Webová stránka Měšec.cz obsahuje velmi hezky zpracované informace o finančních produktech. Uživatelské rozhraní je však velmi nepřehledné. Špatný uživatelský dojem dělá především velké množství reklam a velké množství informací, které uživatele zahltí.

Klady:

- Velké množství přínosných informací
- Jednoduché ovládání

#### Zápory:

- Nepřehledné a neintuitivní uživatelské rozhraní
- Velké množství reklam, které odvracejí pozornost
- Příliš mnoho textu

<span id="page-42-0"></span>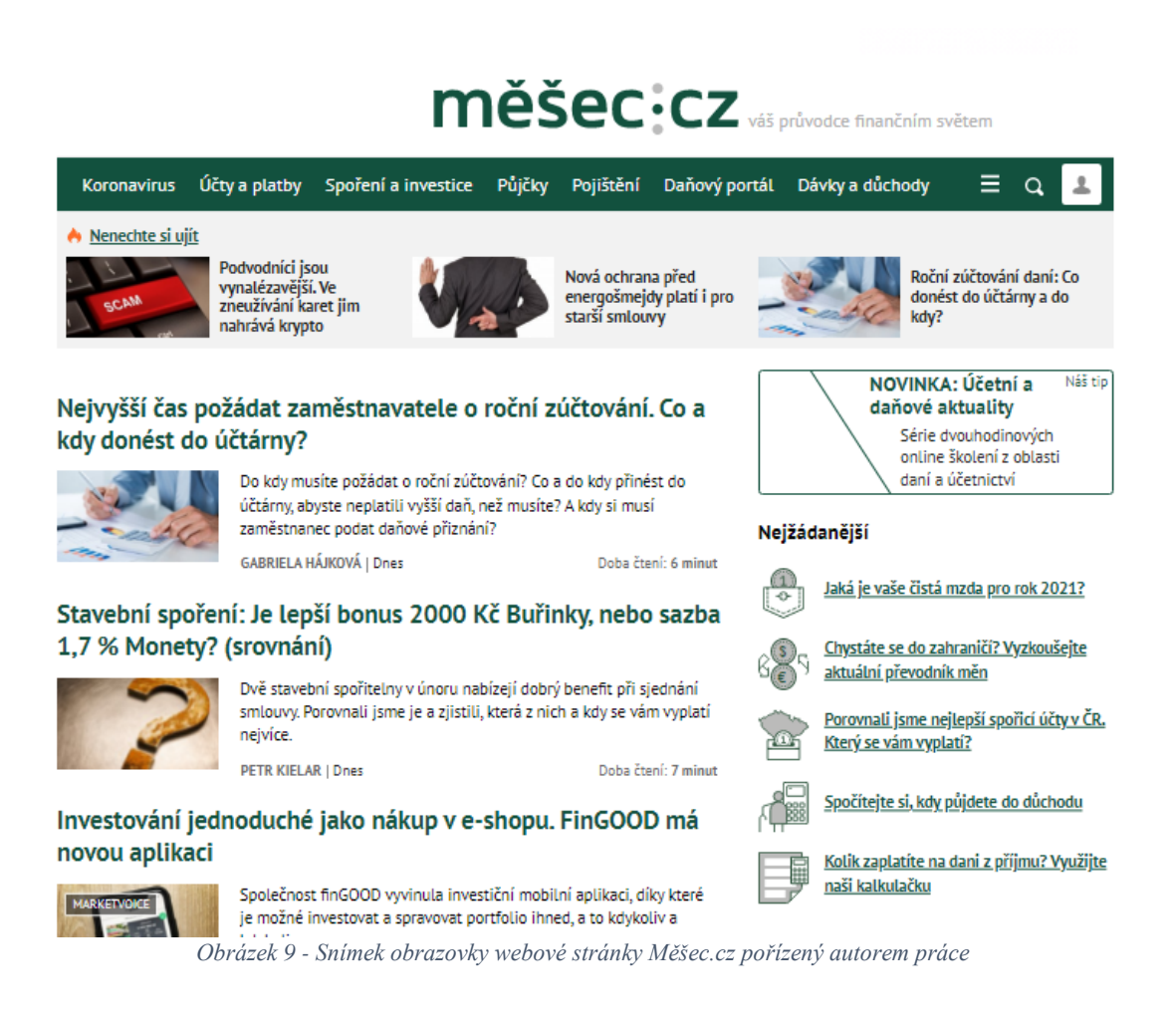

## <span id="page-43-0"></span>6 **Shrnutí teoretické části a východiska pro vlastní práci**

Na základě znalostí získaných analýzou stávajících aplikací, webových portálu, dotazníkové šetření a znalostí získaných z teoretické části této práce. Bude vytvořen návrh uživatelského rozhraní mobilní aplikace, tak aby toto rozhraní splňovalo několik podmínek. Uživatelské rozhraní mobilní aplikace musí být jednoduché a intuitivní. Velký důraz bude kladen na moderní a příjemný design, spokojenost uživatele při pohybu aplikací a navození důvěry ke zde poskytnutým informacím. Také bude brán důraz na strategické rozmístění ovládacích prvků a jejich dostatečnou velikost.

Z analýzy současných aplikací a webových portálů pak definuji základní prvky, kterých se v praktické části práce zaměřené na zvýšení finanční gramotnosti v oblasti finančních produktů budu chtít vyvarovat. Nejčastějším problémem, který uživatelé u stávajících aplikací a webových portálů uváděli bylo zahlcení uživatele velkým množstvím textu a informací. V práci se tedy pokusím vyhnout takému to zahlcení uživatele informacemi a vytvořím návrh, který bude jednoduchý a bude kladně ovlivňovat pocity uživatele.

Funkce a vlastnosti aplikace pak budou vycházet také z výsledků dotazníkového šetření. Vzhledem k požadavkům respondentů dotazníku bude aplikace zaměřena vedle vzdělání v oblasti finančních produktů také na poskytnutí kvalifikované rady na základě zadaných údajů, cílů a požadavků uživatele a na možnost sjednání finančních produktů. Uživatel si však bude moct sám v prostředí aplikace nastavit co přesně od aplikace očekává. Zda se chce pouze vzdělávat či chce radu (v takovém případě nabídne aplikace i možnost sjednání daného produktu). Každý uživatel, tak bude mít jedinečnou verzi aplikace na základě svých požadavků.

Pro zajištění dostatečného zabezpečení a ochrany osobních údajů bude do aplikace implementována registrační a přihlašovací strana, která bude zobrazena při prvním spuštění aplikace. Uživatel bude mít možnost vytvořit si svůj jedinečný účet v aplikaci nebo se přihlásit již existujícími údaji. Aplikace bude schopná si zadané údaje zapamatovat a následné přihlášení pak bude možné přes funkci otisku prstu nebo rozpoznání obličeje.

Výsledkem práce bude návrh uživatelského rozhraní mobilní aplikace zaměřené na zvýšení finanční gramotnosti v oblasti finančních produktů a zároveň aplikace schopné poskytnout uživateli radu v této oblasti spolu s možností sjednání daného finančního produktu. Výsledný návrh pak v sobě obsáhne intuitivní a moderně zpracované rozhraní první analyzované aplikace. Jednoduché ovládání druhé aplikace a její schopnost sjednání

finančních produktů. A velké množství podstatných informací jednoduše a intuitivně rozřazených, stejně jako analyzovaný webový portál. Budou odstraněny hlavní nedostatky všech těchto aplikací a budou přidány nové funkce.

## <span id="page-44-0"></span>6.1 **Východiska pro vlastní práci**

Na základě shrnutí a výsledků teoretické části práce byly definovány základní východiska pro vlastní práci. Hlavním cílem bude vytvořit moderní, jednoduché a intuitivní rozhraní mobilní aplikace. Dále je důležité strategické a logické rozmístění ovládacích prvků. Za cíl při tvorbě vlastní práce si také kladu co největší snížení množství informací kladených na uživatele a dále dát uživateli možnost se rozhodnout, zda se chce v aplikaci pouze vzdělávat nebo získat radu v oblasti finančních produktů.

## <span id="page-44-1"></span>7 **Vlastní návrh uživatelského rozhraní**

## <span id="page-44-2"></span>7.1 **Motivace**

Hlavní motivací pro vytvoření UI specifikace aplikace zaměřené na zvýšení finanční gramotnosti v oblasti finančních produktů je vytvoření komplexního řešení pro uživatele, který si není jistý svými znalostmi a zároveň se chce vzdělat v této oblasti. Nabídnout možnost sjednání finančního produktu vybraného na základě potřeb a požadavků každého uživatele s možností získání dostatečných znalostí k informovanému rozhodnutí, zda je takovýto produkt výhodný či nikoliv.

#### <span id="page-44-3"></span>7.2 **Vzorové persony**

#### <span id="page-44-4"></span>7.2.1 **Primární persona**

**Jméno:** Patrik Vít **Věk:** 29 let **Pohlaví:** Muž **Koníčky:** Sledování seriálů, kamarádi, sport

**Stručný popis:** Patrik Vít se narodil v malé vesnici poblíž Prahy, kde také celý svůj život žije. Na základní i střední škole nijak nevynikal, a proto se rozhodl hned po střední zapojit do pracovní činnosti. Aktuálně pracuje jako skladník v supermarketu. Jeho životním cílem je pořízení vlastního bydlení a odchod do důchodu jako rentiér ideálně před padesáti pěti

lety jeho života. Aktivně se však vzděláváním v oblasti finanční gramotnosti ani plněním svých snů ještě neměl čas zaobírat, protože se svou přítelkyní mají teprve roční dceru, která mu zabere hodně času s její výchovou. Při sjednávání finančních produktů, tak zatím spoléhá na doporučení zaměstnanců v pojišťovně a v bance. Chce se však vzdělávat a získat tak přehled v této oblasti, aby byl schopný sám rozhodnout co je pro něj nejlepší a jak nejlépe dosáhnout svých cílů.

**Běžný den:** Patrik vstává v 5:10 hodin ráno. Provede ranní hygienu a vydá se na svou směnu do skladu supermarketu nedaleko svého bydliště. V práci je do 16 hodin odpoledne a poté se vrací domů. Po cestě z práce nakoupí potřebné jídlo a věci, které mu během dne jeho přítelkyně zaslala. Doma pomáhá své přítelkyni s dcerou a přípravou večeře. Večer se pak věnuje získáním nových informací ze světa financí a snaží se co nejvíce sám vzdělávat.

#### <span id="page-45-0"></span>7.2.2 **Sekundární persona**

**Jméno:** Martina Nová **Věk:** 43 let **Pohlaví:** Žena **Koníčky:** Procházky, rodina, vaření

**Stručný popis:** Martina Nová se narodila v Brně, kde také vystudovala vysokou školu. Poté se přestěhovala do Prahy, kde nyní žije se svým manželem a dvěma dětmi. Paní Martina pracuje jako obchodní zástupkyně velké kosmetické společnosti. Má tak poměrně aktivní pracovní náplň, u které si moc neodpočine. Během svého života se paní Martina již setkala s pár finančními poradci, kteří jí nabízeli různé finanční produkty. Po nedávné nehodě, při které si zlomila nohu však nedostala od pojišťovny žádné peníze. Bylo jí vysvětleno, že jí její poradce smlouvy špatně nastavil. Paní Martina se proto naštvala a rozhodla se sama zvýšit své znalosti v oblasti finančních produktů, aby již vždy sama mohla rozhodnout, jak nejlépe nastavit její smlouvy.

**Běžný den:** Paní Martina vstává v 6:30 hodin ráno. Provede obvyklou ranní hygienu, vzbudí děti do školy a jde připravit snídaní se svačinou. Se svým manželem se v odvážení dětí střídají, tak má po ránu ještě někdy čas na přípravu plánu do své práce. Na 8:30 hodin jezdí do práce, kde je až do 15 hodin odpoledne. Po práci se zastavuje v několika obchodech, kde nakupuje jídlo především od malých výrobců a živnostníků. Při cestě

z nákupů vyzvedává děti z družiny a jede domů. Večer uvaří večeři a dělá s dětmi úkoly, s kterými občas pomáhá i manžel, pokud přijde domů dříve.

#### <span id="page-46-0"></span>7.2.3 **Negativní persona**

**Jméno:** Karel Přikryl **Věk:** 69 let **Pohlaví:** Muž **Koníčky:** Vysedávání v hospodě, fotbal, televize

**Stručný popis:** Pan Přikryl pochází z malé vesnice nedaleko Liberce, kde žije jeho rodina již několik generací. Pan Přikryl byl během svých pracovních let hlídačem blízkého sběrného dvora, kde pracoval více než třicet let. Děti pana Přikryla jsou již dospělé, zatím však žádné z nich nesplnilo panu Přikrylovi jeho sen být dědou a mít vnoučata. Během svého života se pan Přikryl nikdy o finance moc nestaral a v důchodu si tak nemůže dovolit dlouho očekávané výlety po světě a dovolené u moře.

**Běžný den:** Pan Přikryl vstává v 7 hodin ráno, jako byl zvyklí z let, kdy pracoval jako hlídač. Provede ranní hygienu a před snídaní jde na procházku se svým psem. Ke snídani si pouští zprávy a čte nejnovější letáky se slevami. Zbytek dopoledne pak tráví prací ve své dílně, kde opravuje nejrůznější přístroje a věci, které potřebuje nebo o které ho požádali jeho kamarádi. Přesně v poledne je pan Přikryl zvyklí na oběd, který mu vaří jeho žen. Po obědě si pak dává zasloužený odpočinek až do 14 hodin odpoledne. Zbytek odpoledne tráví pan Přikryl buď prací na zahradě nebo se svými kamarády v hospodě. Kolem 18 hodiny si pan Přikryl pouští televizi u které později sní večeři a u které sedí až do konce večerních televizních novin. Poté odchází spát.

## <span id="page-47-0"></span>7.3 **Načítací obrazovka**

Načítací obrazovka slouží k načtení a zapnutí aplikace na mobilním zařízení. Uživateli je během načítání zobrazeno logo aplikace.

## <span id="page-47-1"></span>7.3.1 **Use case**

Uživatel očekává zapnutí a načtení aplikace.

## <span id="page-47-2"></span>7.3.2 **Scénář**

Systém zobrazí logo aplikace a načítací obrazovku. Systém načte aplikaci a zobrazí možnost výběru formy užívání aplikace.

## <span id="page-47-3"></span>7.3.3 **Logický design a grafický design**

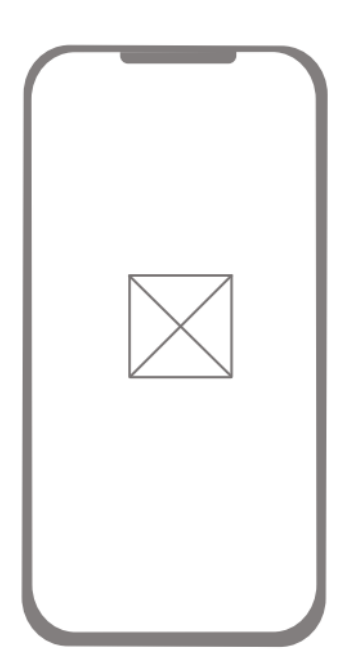

<span id="page-47-4"></span>*Obrázek 11 - Logický design – Načítací obrazovka Obrázek 10 - Grafický design – Načítací obrazovka*

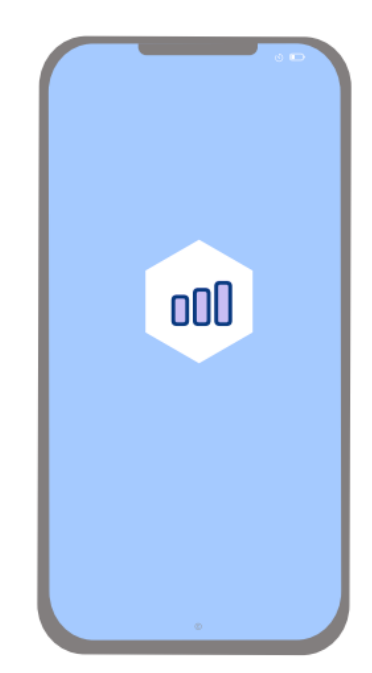

## <span id="page-48-0"></span>7.4 **První spuštění**

Při prvním spuštění aplikace má uživatel možnost se rozhodnout, zda chce aplikaci využívat pouze na vzdělání své finanční gramotnosti nebo jestli chce také využívat funkci získání rady a sjednání finančních produktů na základě zadaných údajů uživatelem. Pokud si uživatel později své rozhodnutí rozmyslí, stačí se přihlásit/odhlásit nebo tuto funkci ignorovat.

## <span id="page-48-1"></span>7.4.1 **Use case**

Uživatel očekává možnost výběru typu formy užívání aplikace (jen vzdělání nebo rady s možností sjednáním finančních produktů). Při výběru první možnosti "jen vzdělání" uživatel očekává zobrazení hlavní stránky aplikace s výběrem daných témat určených k vzdělání v oblasti finanční gramotnosti. Při výběru možnosti "rada a sjednání" uživatel očekává zobrazení přihlašovací obrazovky.

## <span id="page-48-2"></span>7.4.2 **Scénář**

Systém zobrazí při prvním spuštění aplikace dvě aktivní tlačítka a vyčkává na reakci uživatele. Po výběru formy uživatelem systém zobrazí požadovanou stranu aplikace.

## <span id="page-48-3"></span>7.4.3 **Logický design a grafický design**

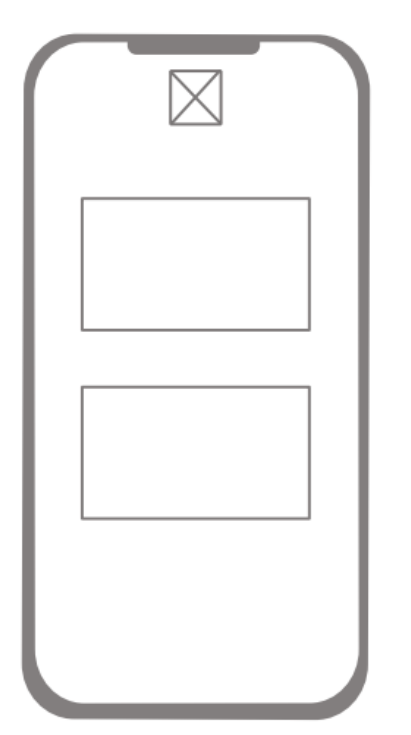

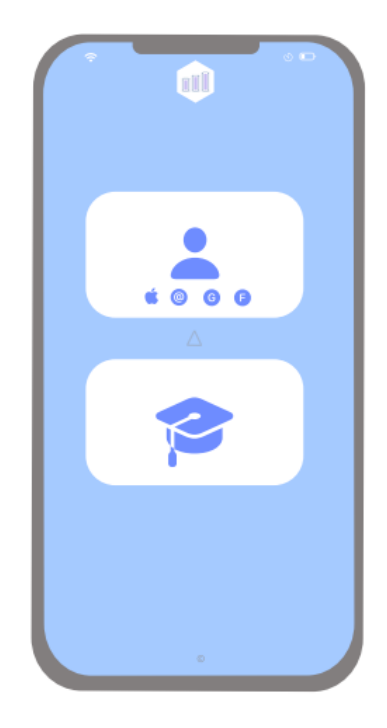

<span id="page-48-4"></span>*Obrázek 13 - Logický design – První spuštění*

*Obrázek 12 - Grafický design – První spuštění*

## <span id="page-49-0"></span>7.5 **Přihlášení**

Pokud se uživatel rozhodne využívat funkce získání rady a sjednání finančních produktů, aplikace zobrazí přihlašovací obrazovku a požaduje od uživatele přihlášení již existujícím účtem, popřípadě registraci nového účtu. Aplikace také nabízí možnost přihlášení pomocí již existujících účtů od společnosti google, facebook nebo apple.

#### <span id="page-49-1"></span>7.5.1 **Use case**

Uživatel očekává možnost přihlášení do aplikace pomocí zadání přihlašovacích údajů nebo pomocí již existujícího účtu od společnosti google, facebook a apple. Pokud uživatel takovýto účet nemá poté očekává možnost registrace nového účtu.

#### <span id="page-49-2"></span>7.5.2 **Scénář**

Systém zobrazí přihlašovací obrazovku aplikace a čeká buď na zadání uživatelských údajů uživatelem, volbu přihlášení jiným způsobem nebo možnost registrace nového účtu. Po aktivaci tlačítka uživatelem systém zobrazí požadovanou stranu aplikace.

## <span id="page-49-3"></span>7.5.3 **Logický design a grafický design**

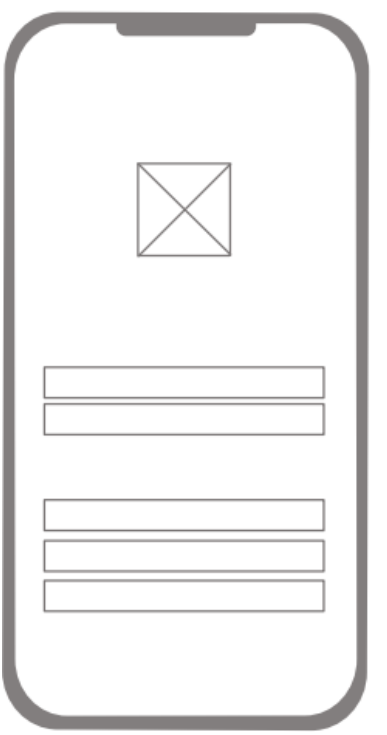

<span id="page-49-4"></span>*Obrázek 15 - Logický design – Přihlášení*

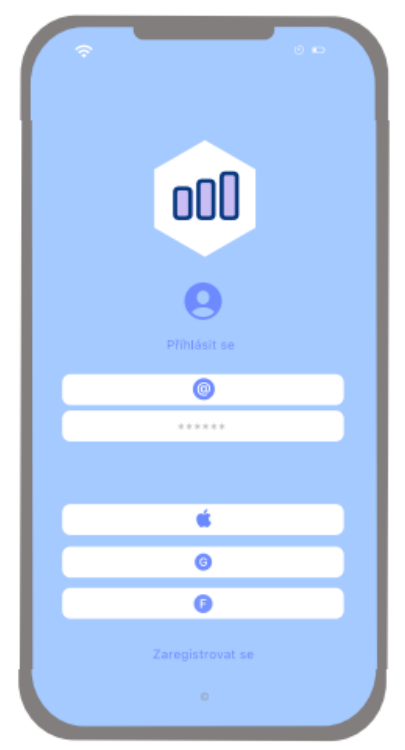

*Obrázek 14 - Grafický design – Přihlášení*

## <span id="page-50-0"></span>7.6 **Registrace**

V případě, že uživatel nemá svůj jedinečný účet, může si takový účet vytvořit. Na stránce "Registrace" si pak uživatel může zvolit svou přezdívku, vyplní základní údaje jako je jméno, příjmení, email atd. a aplikace je připravena k používání.

## <span id="page-50-1"></span>7.6.1 **Use case**

Uživatel očekává možnost vytvoření přihlašovacích údajů do aplikace.

## <span id="page-50-2"></span>7.6.2 **Scénář**

Systém zobrazí registrační formulář obsahující textová pole určená pro psaní uživatelem. Po vyplnění požadovaných registračních údajů systém zkontroluje jejich správnost, vytvoří uživateli účet a uživatele přihlásí do aplikace. Systém odešle uživateli na zadaný email aktivační link.

## <span id="page-50-3"></span>7.6.3 **Logický design a grafický design**

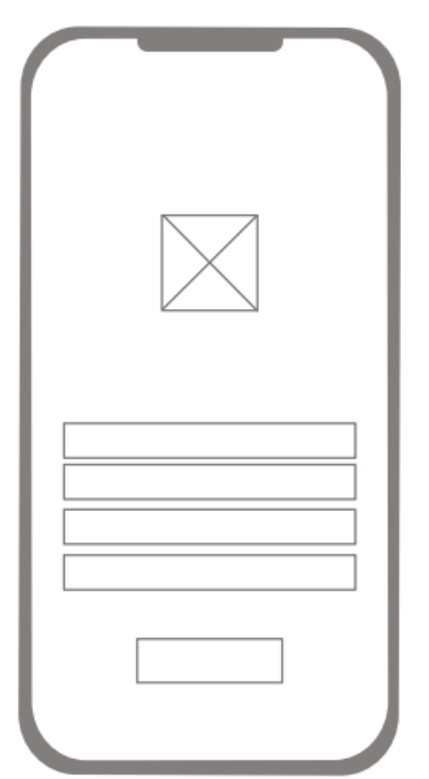

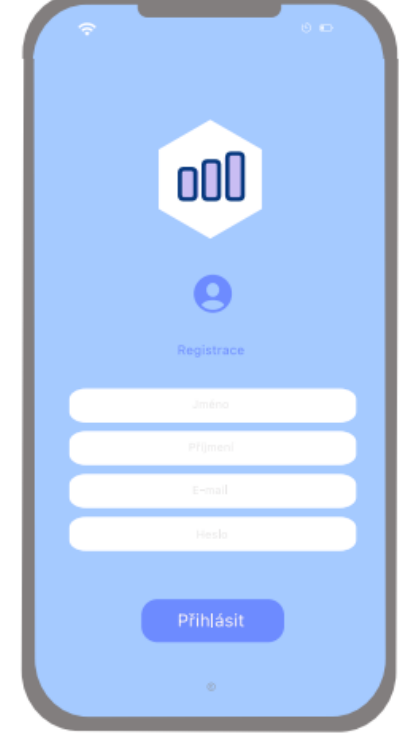

<span id="page-50-4"></span>*Obrázek 17 - Logický design – Registrace Obrázek 16 - Grafický design – Registrace*

## <span id="page-51-0"></span>7.7 **Profil**

V záložce "Profil" uživatel vidí všechny zadané údaje. Zároveň zde doplňuje dodatečné údaje, které aplikace potřebuje pro kalkulace a vytváření modelací. V této sekci se také uživateli ukazují jeho uložené nabídky nebo oblíbené společnosti.

## <span id="page-51-1"></span>7.7.1 **Use case**

Uživatel očekává zobrazení svých údajů a možnost jejich doplnění. Dále uživatel očekává zobrazení uložených nabídek a oblíbených společností.

## <span id="page-51-2"></span>7.7.2 **Scénář**

Systém zobrazí profil uživatele spolu s osobními údaji, které uživatel již vyplnil. Systém dále zobrazí profilový obrázek uživatele a uložené nabídky spolu s oblíbenými společnostmi uživatele.

## <span id="page-51-3"></span>7.7.3 **Logický design a grafický design**

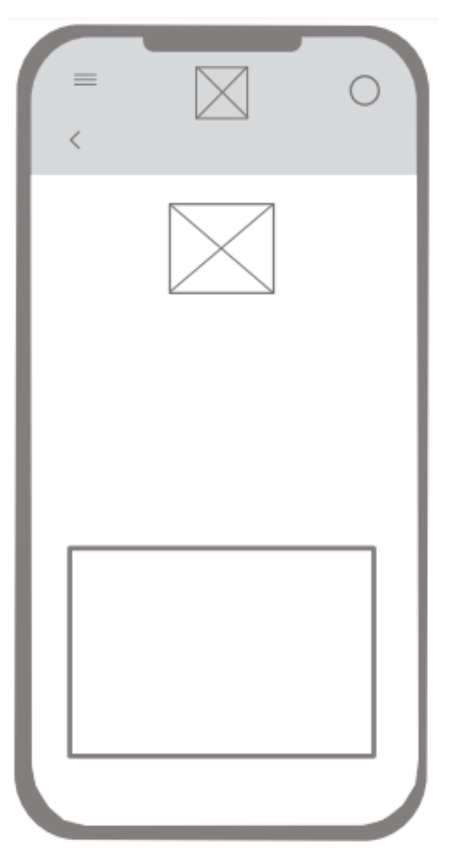

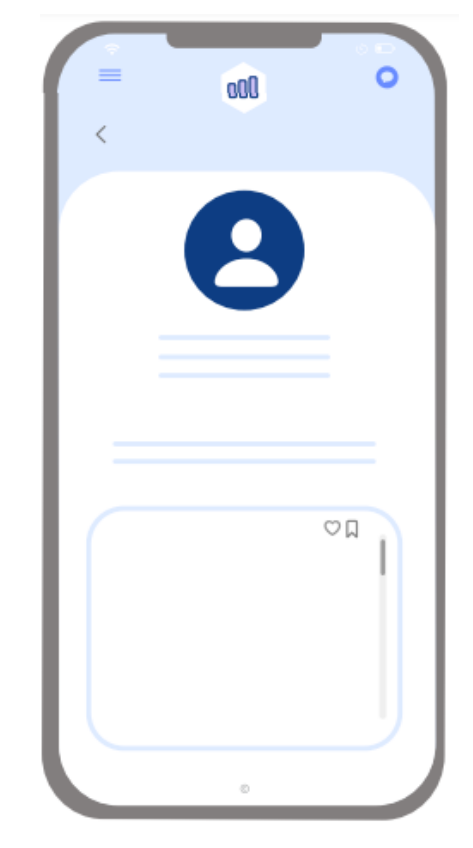

 *Obrázek 19 - Logický design – Profil Obrázek 18 - Grafický design – Profil*

<span id="page-51-4"></span>

## <span id="page-52-0"></span>7.8 **Hlavní obrazovka**

Hlavní obrazovka aplikace slouží jako rozcestník. Zde si uživatel zvolí, jaké téma v oblasti financí by ho zajímalo a o kterém by se chtěl dozvědět více informací. V případě, kdy uživatel zvolil možnost využívání aplikace pouze pro vzdělání je toto první stránka, která se mu zobrazí a vyhne se tak přihlášení/registrace do aplikace.

#### <span id="page-52-1"></span>7.8.1 **Use case**

Uživatel očekává možnost výběru jednotlivých témat určených ke vzdělání, popřípadě sjednání finančních produktů.

#### <span id="page-52-2"></span>7.8.2 **Scénář**

Systém zobrazí hlavní stránku aplikace s jednotlivě vypsanými tématy určenými ke vzdělání nebo sjednání finančních produktů.

#### <span id="page-52-3"></span>7.8.3 **Logický design a grafický design**

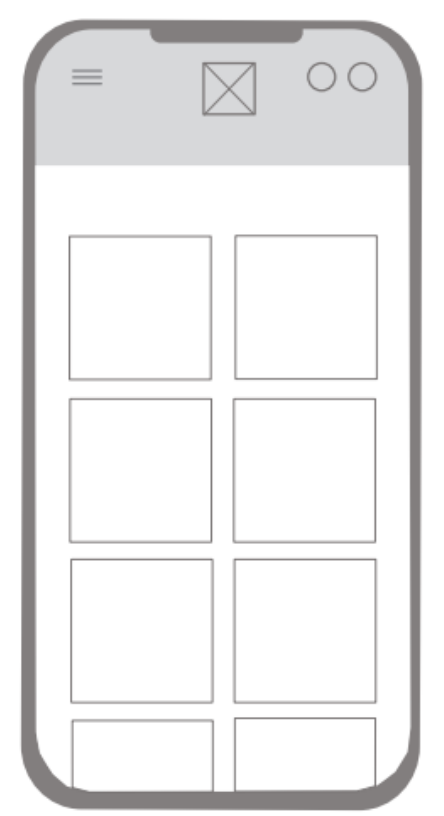

<span id="page-52-4"></span>*Obrázek 21 - Logický design – Hlavní obrazovka Obrázek 20 - Grafický design – Hlavní obrazovka*

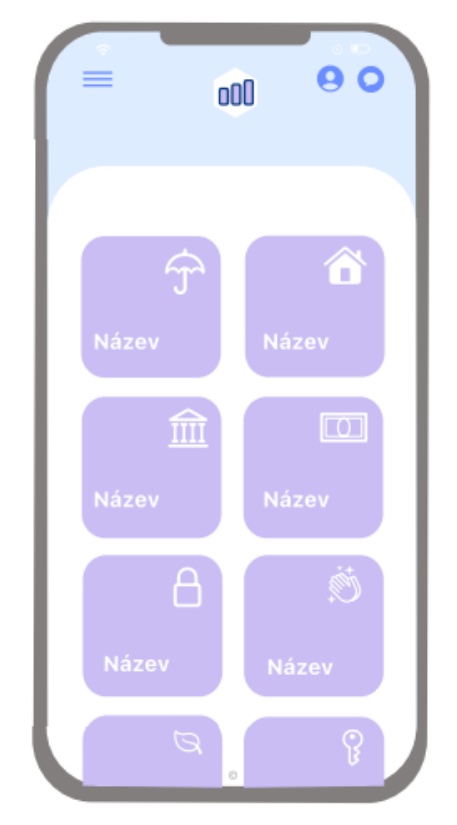

## <span id="page-53-0"></span>7.9 **Kategorie**

Při výběru daného tématu se uživatel dostane do části nazvanou "Kategorie". Zde je pro lepší přehlednost a orientaci uživatele rozepsané vybrané téma do jednotlivých kategorií na základě jejich rozdílů.

#### <span id="page-53-1"></span>7.9.1 **Use case**

Uživatel očekává možnost výběru konkrétní kategorie ze zvoleného tématu.

## <span id="page-53-2"></span>7.9.2 **Scénář**

Systém zobrazí podrobně rozdělené kategorie z tématu zvoleného uživatelem.

## <span id="page-53-3"></span>7.9.3 **Logický design a grafický design**

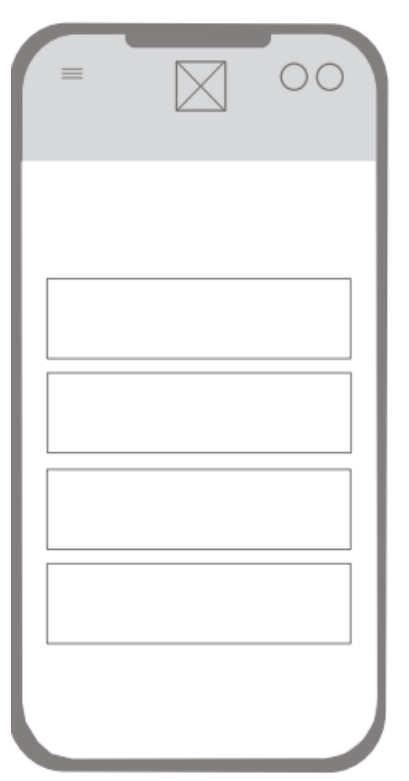

<span id="page-53-4"></span>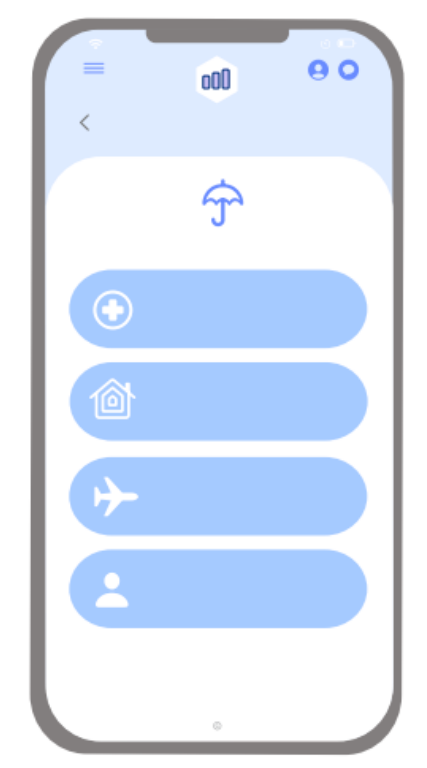

*Obrázek 23 - Logický design – Kategorie Obrázek 22 - Grafický design – Kategorie*

## <span id="page-54-0"></span>7.10 **Vybrané téma**

Ve vybraném tématu, které si uživatel zvolí je pak dané téma vysvětleno a popsáno. Uživatel se zde může dočíst nejen o teoretickém způsobu fungování daného produktu a tématu, ale i praktické rady na co si při výběru tohoto produktu dát pozor, popřípadě srovnání tohoto produktu s jiným produktem.

#### <span id="page-54-1"></span>7.10.1 **Use case**

Uživatel očekává zobrazení informací o zvoleném tématu. Dále uživatel očekává možnost získání rady od aplikace, jak daný produkt nastavit, popřípadě jeho sjednání.

#### <span id="page-54-2"></span>7.10.2 **Scénář**

Systém zobrazí stránku s vypsanými informacemi pro uživatele. Dále nabídne přihlášenému uživateli možnost získání rady a srovnání tohoto produktu pomocí tlačítka na konci sekce.

#### <span id="page-54-3"></span>7.10.3 **Logický design a grafický design**

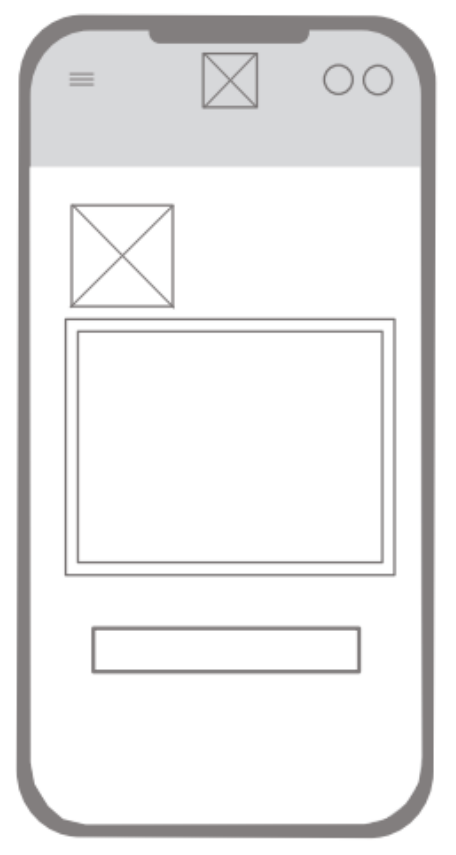

<span id="page-54-4"></span>*Obrázek 25 - Logický design – Vybrané téma Obrázek 24 - Grafický design – Vybrané téma*

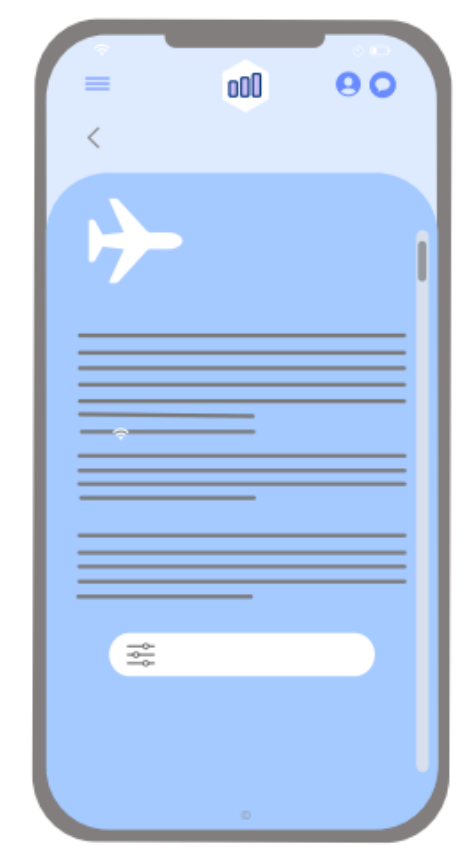

## <span id="page-55-0"></span>7.11 **Specifikace požadavků**

V případě, že si uživatel přeje získat radu, jak mít daný produkt nastavený nebo si daný produkt přeje sjednat. Dostane se na stránku pro specifikaci požadavků. Zde vyplní základní údaje, které aplikace potřebuje pro vytvoření rady či sjednání.

## <span id="page-55-1"></span>7.11.1 **Use case**

Uživatel očekává možnost zadání doplňujících údajů pro vytvoření modelaci či sjednání daného produktu. Uživatel dále očekává, že aplikace bude schopna mu na základě těchto údajů kvalifikovaně poradit.

## <span id="page-55-2"></span>7.11.2 **Scénář**

Systém zobrazí stránku určenou pro vyplnění potřebných údajů u vybraného produktu.

## <span id="page-55-3"></span>7.11.3 **Logický design a grafický design**

<span id="page-55-4"></span>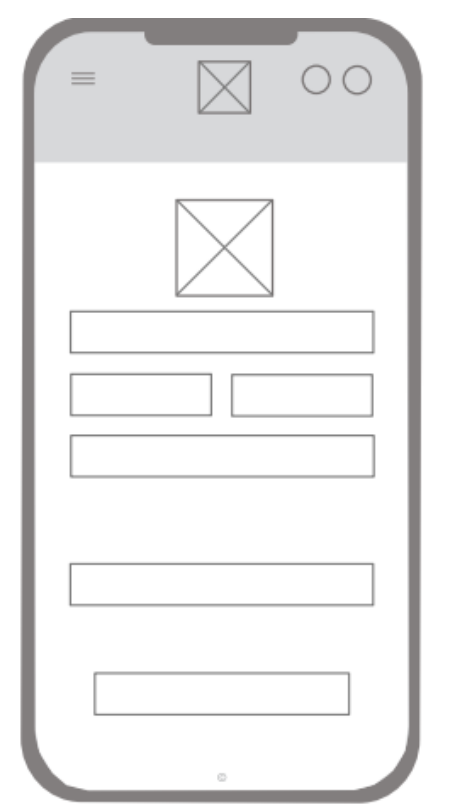

*Obrázek 27 - Logický design – Specifikace požadavků*

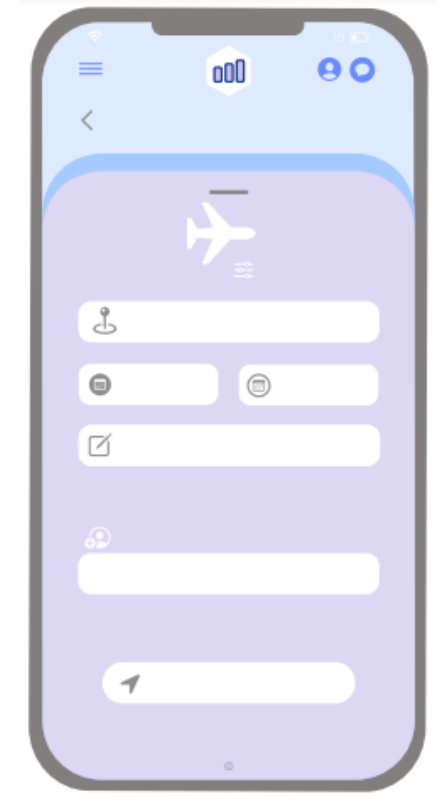

*Obrázek 26 - Grafický design – Specifikace požadavků*

## <span id="page-56-0"></span>7.12 **Nabídka**

Po vyplnění všech požadovaných údajů potřebných k vytvoření modelace a poskytnutí rady uživateli, se zobrazí nabídka jednotlivých produktů nabízených finančními společnostmi. U každé nabídky je pak napsáno odůvodnění pro její výběr, její plusy, mínusy a konečné doporučení aplikace, kterou z těchto nabídek vybrat.

## <span id="page-56-1"></span>7.12.1 **Use case**

Uživatel očekává poskytnutí rady od aplikace na základě zadaných údajů a požadavků. Uživatel také očekává zobrazení nabídek několika finančních společností a vypsané důvody pro jejich doporučení.

## <span id="page-56-2"></span>7.12.2 **Scénář**

Systém zobrazí seřazené nabídky od finančních společností na základě zadaných údajů uživatelem. Systém zobrazí důvody pro daný výběr, výhody a nevýhody jednotlivých nabídek a výsledně doporučenou nabídku.

## <span id="page-56-3"></span>7.12.3 **Logický design a grafický design**

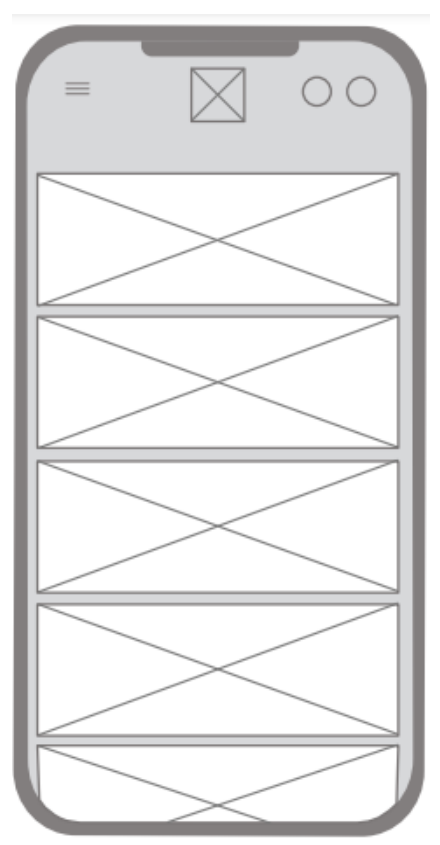

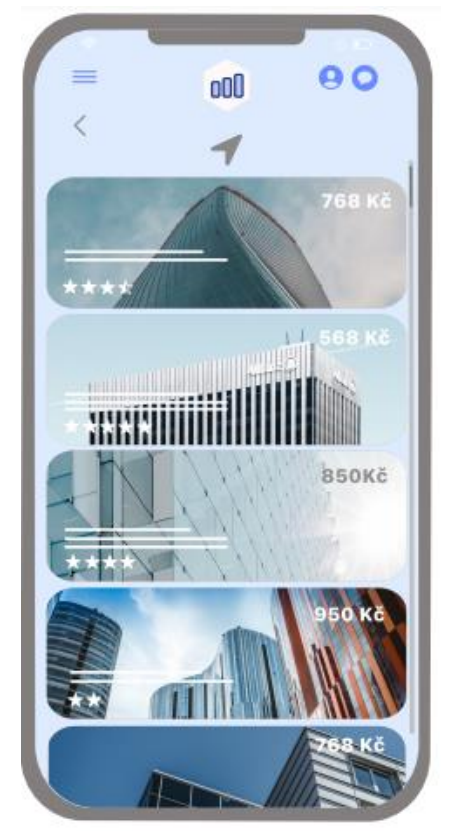

<span id="page-56-4"></span>*Obrázek 29 - Logický design – Nabídka Obrázek 28 - Grafický design – Nabídka*

## <span id="page-57-0"></span>7.13 **Sjednání nabídky s informacemi**

Pokud se uživateli některá z nabízených nabídek líbí má možnost jejího sjednání. Při výběru dané nabídky se uživateli zobrazí podrobný popis s parametry daného produktu a cenou. Uživatel má také možnost sám ohodnotit, jak se mu daný produkt líbí, popřípadě si nabídku uložit.

## <span id="page-57-1"></span>7.13.1 **Use case**

Uživatel očekává detailní zobrazení vybrané nabídky a možnost jejího uložení. Uživatel dále předpokládá možnost sjednání nabízené nabídky.

## <span id="page-57-2"></span>7.13.2 **Scénář**

Systém zobrazí detail vybrané nabídky spolu s tlačítkem pro uložení této nabídky a možností danou nabídku ohodnotit podle spokojenosti uživatele. Systém dále zobrazí tlačítko pro sjednání vybraného produktu.

## <span id="page-57-3"></span>7.13.3 **Logický design a grafický design**

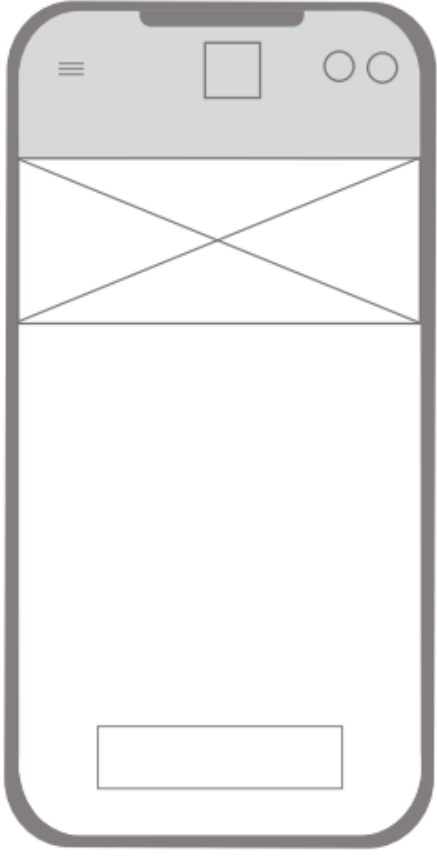

![](_page_57_Figure_8.jpeg)

<span id="page-57-4"></span>*Obrázek 31 - Logický design – Sjednání Obrázek 30 - Grafický design – Sjednání*

## <span id="page-58-0"></span>8 **Kvalitativní testování**

Kvalitativní testování bylo prováděno metodou šetření a byla zvolena forma testování použitelnosti pomocí papírového prototypu. Participanti testování dostali potřebné pokyny a informace ohledně fungování a zaměření papírové verze mobilní aplikace, tak aby byli schopni sami ovládat papírový prototyp bez asistence moderátora. Celkem se testování zúčastnilo pět participantů, kteří plnili úkoly zadané moderátorem testu.

Po splnění zadaných úkolů byl s participantem proveden rozhovor ohledně obecných informací navrhované aplikace a problémových částí každého participanta.

## <span id="page-58-1"></span>8.1 **Zadání úkolu pro testování**

Prosím pokuste se splnit níže uvedené úkoly. Po dokončení každého z úkolů se před započetím dalšího dostaňte na hlavní stranu aplikace.

- 1. O jakou aplikaci se dle Vašeho názoru jedná?
- 2. Přihlaste se / zaregistrujte se do aplikace.
- 3. Najděte informace o pojištění domácnosti.
- 4. Dostaňte se k nabídce cestovního pojištění.
- 5. Doplňte do svých osobních informací Váš věk.
- 6. Vytvořte modelaci životního pojištění a nabídku si uložte do oblíbených.
- 7. Zjistěte telefonní číslo podpory aplikace.

## <span id="page-58-2"></span>8.2 **Průběh šetření**

#### <span id="page-58-3"></span>8.2.1 **Úkol č. 1**

Výsledky respondentů:

- 1. "Aplikace na sjednání finančních produktů"
- 2. "Finanční aplikace určená ke vzdělání"
- 3. "Aplikace ke zvýšení finanční gramotnosti"
- 4. "Aplikace, co srovnává finanční produkty"
- 5. "Aplikace ke zvýšení finanční gramotnosti"

## <span id="page-58-4"></span>8.2.2 **Úkol č. 2**

1. Úkol splněn bez potíží, žádné výhrady.

- 2. Úkol splněn bez potíží, žádné výhrady.
- 3. Úkol splněn bez potíží, žádné výhrady.
- 4. Úkol splněn bez potíží, žádné výhrady.
- 5. Úkol splněn bez potíží, žádné výhrady.

## <span id="page-59-0"></span>8.2.3 **Úkol č. 3**

- 1. Úkol splněn bez potíží, žádné výhrady.
- 2. Úkol splněn s mírnými potížemi, participant hledal pojištění domácnosti v kategorii úvěry kvůli špatnému pochopení ikonky.
- 3. Úkol splněn bez potíží, žádné výhrady.
- 4. Úkol splněn bez potíží, žádné výhrady.
- 5. Úkol splněn bez potíží, žádné výhrady.

## <span id="page-59-1"></span>8.2.4 **Úkol č. 4**

- 1. Úkol splněn bez potíží, žádné výhrady.
- 2. Úkol splněn bez potíží, žádné výhrady.
- 3. Úkol splněn s potížemi, participant nemohl najít nastavení cestovního pojištění na konci informací o cestovním pojištění.
- 4. Úkol splněn bez potíží, žádné výhrady.
- 5. Úkol splněn s mírnými potížemi.

## <span id="page-59-2"></span>8.2.5 **Úkol č. 5**

- 1. Úkol splněn bez potíží, žádné výhrady.
- 2. Úkol splněn bez potíží, žádné výhrady.
- 3. Úkol splněn bez potíží, žádné výhrady.
- 4. Úkol splněn bez potíží, žádné výhrady.
- 5. Úkol splněn bez potíží, žádné výhrady.

## <span id="page-59-3"></span>8.2.6 **Úkol č. 6**

- 1. Úkol splněn s mírnými potížemi, participant nemohl najít uložení nabídky do oblíbených.
- 2. Úkol splněn s mírnými potížemi, participantovi se nelíbilo množství informací potřebných k vytvoření modelace životního pojištění.
- 3. Úkol splněn bez potíží, žádné výhrady.
- 4. Úkol splněn bez potíží, žádné výhrady.
- 5. Úkol splněn s mírnými potížemi.

#### <span id="page-60-0"></span>8.2.7 **Úkol č. 7**

- 1. Úkol splněn s mírnými potížemi.
- 2. Úkol splněn s mírnými potížemi.
- 3. Úkol splněn bez potíží, žádné výhrady.
- 4. Úkol splněn bez potíží, žádné výhrady.
- 5. Úkol splněn s potížemi, participant hledal telefonní číslo podpory v profilu.

#### <span id="page-60-1"></span>8.3 **Výsledky testování**

Z výsledků testování vyplývá, že pohyb po aplikace nedělal participantům větší potíže. Prostředí jim přišlo intuitivní a jednoduché. Většina participantů byla schopna hned na první pohled říct, o jaký typ aplikace se jedná a co je jejím cílem. Největší potíže participantům působil úkol č. 6. Jako hlavní problém, na který si participanté stěžovali bylo množství informací, které bylo třeba aplikaci poskytnout. Jedná se však o potřebné informace pro co nejlepší možné vytvoření modelace, tak aby odpovídala reálné životní situaci uživatele. Dále měli participanté problém s uložením nabídky, jelikož tlačítko pro uložení je malé a bylo tak přehlédnuto.

Hlavním nedostatkem odhaleným šetřením je matoucí zarovnání tlačítka určeného k vrácení zpět a rozklikávacího menu obsahující nastavení a informace o aplikaci. Na základě rozhovoru s respondenty by v dalším návrhu bylo rozklikávací menu přesunuto do kategorie profilu, kde by tak uživatel tyto informace našel.

V budoucím návrhu by se pak dalo uvažovat o přidání tlačítka určeného pro "rychlé sjednání". Uživatel by tak nemusel proklikávat daná témata, ale rovnou by se dostal do sekce výběru, modelace a sjednání vybraného produktu.

Z průzkumu dále vyplývá, že nejvhodnější barevná kombinace pro tento typ aplikace je kontrast bíle a modré barvy, který navozuje důvěru a moderní design. V tomto bodu se při případné realizaci aplikace ztotožňuji s výsledkem šetření.

## <span id="page-61-0"></span>9 **Závěr**

V teoretické části bakalářské práce jsou vysvětleny a popsány veškeré základní pojmy, spojené s tvorbou uživatelského rozhraní. Je zde vysvětleno, co znamená interakce člověka a počítače spolu s historií tohoto oboru. Je vysvětlen pojem interakční design, uživatelské rozhraní a grafické uživatelské rozhraní. Dále je v této části definována samotná struktura a postup tvorby návrhu uživatelského rozhraní spolu s vysvětlením pojmů jako Persona, Use case a Scénář. Teoretická část dále porovnává rozdíly mezi operačními systémy mobilních telefonů, jejich klady a zápory.

Důležitou částí teoretické části pak bylo rozebrat jednotlivé metody testování vytvořeného návrhu uživatelského rozhraní. Byla vysvětlena metoda papírového prototypu a metoda testování použitelnosti v laboratoři použitelnosti. Dále byly rozebrány rozdíly typů výzkumu a důvody jejich použití.

Teoretické poznatky uzavírá kapitola, týkající se výsledků dotazníkového šetření provedeného s cílovými uživateli v rámci získání informací sloužících k vytvoření co nejpřesnějšího návrhu uživatelského rozhraní na základě jejich znalostí a očekávání. Tento dotazník pak byl doplněn analýzou existujících mobilních aplikací a webových stránek, které se zabývají zvýšením finanční gramotnosti v oblasti finančních produktů, popřípadě pouze sjednáním finančních produktů. U každé z nich byly sepsány jejich klady, zápory a stručný popis. Ze souhrnu získaných teoretických znalostí, dotazníkového šetření a analýzy existujících aplikací. Byly sepsány stěžejní body pro tvorbu vlastního návrhu mobilní aplikace zaměřené na zvýšení finanční gramotnosti v oblasti finančních produktů.

Na základě nabytých vědomostí v teoretické časti, byla sepsána motivace a cílové persony pro tvorbu UI specifikace. Následně byly vytvořeny use case a scénáře jednotlivých částí mobilní aplikace, které sloužily jako vzor pro tvorbu logických designů. Podle vzoru vytvořených logických designů pak byly vytvořeny taky designy grafické.

V práci nejsou zpracovány všechny části aplikace hlavně z důvodu velkého rozsahu dokumentu. Části aplikace, například "Nastavení" nebo "Informace o aplikaci", které nejsou v práci uvedeny, nemají takový dopad na samotnou realizaci aplikace.

Na základě grafického designu bylo provedeno šetření pomocí papírového prototypu. Ten byl vzhledem k podmínkám s pandemií covid-19 otestován v okruhu pěti participantů, kteří byli ochotní sejít se i za špatných epidemických podmínek v kolaborativní místnosti na půdě České zemědělské univerzity.

Během tvorby praktické části práce došlo k menším úpravám funkcionalit oproti původním cílům. Původním cílem bylo vytvořit návrh uživatelské aplikace zaměřené na zvýšení finanční gramotnosti v oblasti finančních produktů. Na základě dotazníku a názoru cílových uživatelů byla do aplikace vedle pouze vzdělání v této oblasti přidána také funkce pro získání rady a sjednání finančních produktů. Uživatel tedy při zapnutí aplikace může zvolit, zda se chce pouze vzdělávat nebo, zda chce i získat radu a možnost sjednání finančního produktu.

Výsledkem bakalářské práce je UI specifikace nové mobilní aplikace zaměřené na zvýšení finanční gramotnosti v oblasti finančních produktů, která je zároveň schopná poskytnout kvalifikovanou radu a zprostředkovat sjednání finančního produktu. Aplikace tak oproti konkurenčním aplikacím poskytuje ucelenou službu pro uživatele na základě jeho potřeb.

Dle výsledků testování, aplikace splňuje vytyčené cíle a mezi lidmi by našla své uplatnění

## <span id="page-63-0"></span>**Seznam použitých zdrojů**

BAXLEY, Bob. Introducing Interaction Design [online]. 2002 [cit. 2022-02-09]. Dostupné z:<https://boxesandarrows.com/introducing-interaction-design/>

BRUNI, Ezequiel. THE BEGINNER'S GUIDE TO UX PROTOTYPING. Webdesignerdepot [online]. 2016 [cit. 2022-02-10]. Dostupné z: <https://www.webdesignerdepot.com/2016/04/the-beginners-guide-to-ux-prototyping/>

CALABRIA, Tina. An introduction to personas and how to create them. Steptwo [online], 2. března 2004 [cit. 2022-02-10]. Dostupný z: [http://www.steptwo.com.au/papers/kmc\\_personas/](http://www.steptwo.com.au/papers/kmc_personas/)

Co není informační architektura. Symbio: Internetová agentura [online]. [cit. 2022-02-02]. Dostupné z: <http://www.symbio.cz/clanky/co-neni-informacni-architektura.html>

COOPER, Alan, Robert REIMANN a Dave CRONIN. About face 3: the essentials of interaction design. [3rd ed.]. Indianapolis: Wiley, c2007. [cit. 2022-01-16]. ISBN 978- 0470084113.

Červenková Alena a Michal Hořava. Uživatelsky přívětivá rozhraní. 1. vydání. Praha: Horava & Associates, 2009. [cit. 2022-01-18]. ISBN 978-80-254-5295-0.

DISMAN, Miroslav. Jak se vyrábí sociologická znalost: příručka pro uživatele. 3. vyd. Praha: Karolinum, 2000. [cit. 2022-01-16]. ISBN 80-246-0139-7.

FILIP, Jiří. Srovnání Androidu a iOS: Výhody a nevýhody a který OS je lepší. Zbozi.cz [online]. 2021 [cit. 2022-02-10]. Dostupné z: <https://www.zbozi.cz/magazin/c/srovnani-androidu-a-ios/>

GRAHAM-CUMMING, John. The 100-year leap: Charles Babbage's Analytical Engine was a century before its time. So why not build it now?. Radar.oreilly [online]. 2010 [cit. 2022-01-06]. Dostupné z: http://radar.oreilly.com/2010/10/the-100-year-leap.html

HCI. Glennbouchard [online]. Nedatováno [cit. 2022-02-06]. Dostupné z: <https://glennbouchard.com/cs/171-interaksi-manusia-dan-komputer-imk.html>

HENDL, Jan. Kvalitativní výzkum: základní teorie, metody a aplikace. 3. vyd. Praha: Portál, 2012. [cit. 2022-02-10]. ISBN 978-80-262-0219-6.

HENDL, Jan. Úvod do kvalitativního výzkumu. Praha: Karolinum, 1999. [cit. 2022-02- 10]. ISBN 80-246-0030-7.

HEWETT, Thomas et al. ACM SIGCHI Curricula for Human-Computer Interaction. ACM SIGCHI, 15. července 2014 [cit. 2022-02-10]. Dostupné: [http://old.sigchi.org/cdg/cdg2.html#2\\_1](http://old.sigchi.org/cdg/cdg2.html#2_1)

Charles Babbage [online]. Nedatováno [cit. 2022-02-09]. Dostupné z: [https://www.fi.muni.cz/usr/jkucera/pv109/vystavka/xnezerka\\_babbage.html](https://www.fi.muni.cz/usr/jkucera/pv109/vystavka/xnezerka_babbage.html) JONÁK, Zdeněk. Komunikace člověk-počítač. In: KTD: Česká terminologická databáze knihovnictví a informační vědy (TDKIV) [online]. Praha: Národní knihovna ČR, 2003- [cit. 2022-02-10]. Dostupné

z: [http://aleph.nkp.cz/F/?func=direct&doc\\_number=000000477&local\\_base=KTD.](http://aleph.nkp.cz/F/?func=direct&doc_number=000000477&local_base=KTD)

KRIŠTOF, Jiří. Spolupráce s uživatelem a pomůcky UX designera. Itnetwork.cz [online]. 2020 [cit. 2022-02-04]. Dostupné z: [https://www.itnetwork.cz/html-css/user](https://www.itnetwork.cz/html-css/user-experience/spoluprace-s-uzivatelem-a-pomucky-ux-designera)[experience/spoluprace-s-uzivatelem-a-pomucky-ux-designera](https://www.itnetwork.cz/html-css/user-experience/spoluprace-s-uzivatelem-a-pomucky-ux-designera)

Laboratoř použitelnosti. Katedry.czu [online]. Nedatováno [cit. 2022-02-09]. Dostupné z: <https://katedry.czu.cz/hubru/laborator-pouzitelnosti?editmode=0>

LOCKWOOD, Lucy A. D. a Larry L. CONSTANTINE. Software for Use: A Practical Guide to the Models and Methods of Usage-Centered Design. Addison-Wesley Professional, 1999. [cit. 2022-01-16]. ISBN 978-0321773722.

MARTÍNEK, Tomáš a Martin SLOUP. PEF ČZU slavnostně otevřela laboratoře pro studium lidského chování [online]. 2016 [cit. 2022-02-09]. Dostupné z: [https://www.pef.czu.cz/cs/r-7009-veda-a-vyzkum/r-10177-aktuality-vedy-a-vyzkumu/i-](https://www.pef.czu.cz/cs/r-7009-veda-a-vyzkum/r-10177-aktuality-vedy-a-vyzkumu/i-20860-pef-czu-slavnostne-otevrela-laboratore-pro-studium-lidskeho-chovani.html)[20860-pef-czu-slavnostne-otevrela-laboratore-pro-studium-lidskeho-chovani.html](https://www.pef.czu.cz/cs/r-7009-veda-a-vyzkum/r-10177-aktuality-vedy-a-vyzkumu/i-20860-pef-czu-slavnostne-otevrela-laboratore-pro-studium-lidskeho-chovani.html)

MARU. HUBRU: Tajemná laboratoř PEFky [online]. 2016 [cit. 2022-02-09]. Dostupné z: <https://www.smat.se/hubru-tajemna-laborator-pefky/>

MIFSUD J. Paper Prototyping As a Usability Testing Technique [Online] 2012 [cit. 2022- 01-22]. Dostupné z: [http://usabilitygeek.com/paper-prototyping-as-ausability-testing](http://usabilitygeek.com/paper-prototyping-as-ausability-testing-technique/)[technique/](http://usabilitygeek.com/paper-prototyping-as-ausability-testing-technique/)

MORVILLE, Peter a Louis ROSENFELD. Information Architecture for the World Wide Web: Designing Large-Scale Web Sites. O'Reilly Media, 1998. [cit. 2022-01-04]. ISBN 978-1565922822.

Neal Stephenson, In the beginning was the command line, William Morrow Paperbacks; First Paperback Edition, 1999, [cit. 2022-01-10]. ISBN 978-0380815937.

NĚMEČKOVÁ, Lenka. Rozvoj problematiky HCI (Human-Computer Interaction) na UISK FF UK. Člověk – Časopis pro humanitní a společenské vědy [online]. 2010, č. 18 [cit. 2022-01-12]. Dostupné z: [http://clovek.ff.cuni.cz/pdf/nemeckova\\_zprava\\_18.pdf](http://clovek.ff.cuni.cz/pdf/nemeckova_zprava_18.pdf)

NIELSEN, Jakob. Paper Prototyping: Getting User Data Before You Code [online]. 2003 [cit. 2022-01-22]. Dostupné z:<https://www.nngroup.com/articles/paper-prototyping/>

NIELSEN, Jakob. Usability engineering. San Francisco: Morgan Kaufmann, c1993. [cit. 2022-01-10]. ISBN 978-0125184069.

PAVLÍČEK, Jaroslav. Statistiky Android, iOS a modely telefonů v půlce roku 2021 [online]. 23.07.2021 [cit. 2022-02-06]. Dostupné z: [https://inited.cz/2021/07/23/statistiky-android-ios-modely-](https://inited.cz/2021/07/23/statistiky-android-ios-modely-2021/#:~:text=Android%20je%20st%C3%A1le%20dominantn%C3%AD%20platformou,iPhone%20SE%202020%20(11%25)) [2021/#:~:text=Android%20je%20st%C3%A1le%20dominantn%C3%AD%20platformou,i](https://inited.cz/2021/07/23/statistiky-android-ios-modely-2021/#:~:text=Android%20je%20st%C3%A1le%20dominantn%C3%AD%20platformou,iPhone%20SE%202020%20(11%25)) [Phone%20SE%202020%20\(11%25\).](https://inited.cz/2021/07/23/statistiky-android-ios-modely-2021/#:~:text=Android%20je%20st%C3%A1le%20dominantn%C3%AD%20platformou,iPhone%20SE%202020%20(11%25))

PAVLÍČEK, Josef. Interakce člověka a počítače [online]. In: Moodle [online]. 2020 [cit. 2022-02-16]. Dostupné z:<https://moodle.czu.cz/enrol/index.php?id=19385>

Pavlíček, Josef. Interakční design: předmět v rámci studia. Praha: Česká zemědělská univerzita v Praze, 2021

Pět způsobů, jak zlepšovat použitelnost webu [online]. 2017 [cit. 2022-02-18]. Dostupné z: <https://www.visibility.cz/5-zpusobu-zlepsovat-pouzitelnost-webu-vyhody-nevyhody/>

SAFFER, Dan. Designing for Interaction: Creating Innovative Applications and Devices (Voices That Matter). 2. vydání. New Riders, 2009. [cit. 2022-02-11]. ISBN 978- 0321643391.

SNYDER, Carolyn. Paper Prototyping: The Fast and Easy Way to Design and Refine User Interfaces. Morgan Kaufmann, 2003. [cit. 2022-02-15]. ISBN 978-1558608702.

SRB, Luboš. Android a iOS již mají 99,9 % podíl, ostatní systémy jsou mrtvé [online]. 2018 [cit. 2022-02-06]. Dostupné z: [https://mobilizujeme.cz/clanky/android-a-ios-jiz-maji-](https://mobilizujeme.cz/clanky/android-a-ios-jiz-maji-999-podil-ostatni-systemy-jsou-mrtve)[999-podil-ostatni-systemy-jsou-mrtve](https://mobilizujeme.cz/clanky/android-a-ios-jiz-maji-999-podil-ostatni-systemy-jsou-mrtve)

Type of interfaces (WIMP and GUI). Hcigroupon6 [online]. [cit. 2022-01-09]. Dostupné z: <https://hcigroupon6.wordpress.com/2014/11/10/type-of-interfaces/>

Usability.gov [online]. 2020 [cit. 2022-02-09]. Dostupné z: https://www.usability.gov/what-and-why/interaction-design.html

WALKER, Ian. Výzkumné metody a statistika. Praha: Grada, 2013. Z pohledu psychologie. [cit. 2022-02-10]. ISBN 978-80-247-3920-5.